# **Application Programming Interface (API) Reference Manual**

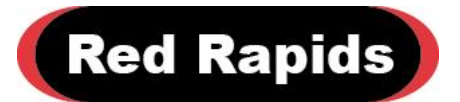

797 North Grove Rd, Suite 101 Richardson, TX 75081 Phone: 972-671-9570 www.redrapids.com

*Red Rapids*

Red Rapids reserves the right to alter product specifications or discontinue any product without notice. All products are sold subject to the terms and conditions of sale supplied at the time of order. This product is not designed, authorized, or warranted for use in a life-support system or other critical application.

All product names, logos, and brands are property of their respective owners. All company, product and service names used in this document are for identification purposes only. Use of these names, logos, and brands does not imply endorsement.

Copyright © 2020 Red Rapids, Inc. No rights reserved.

# **Table of Contents**

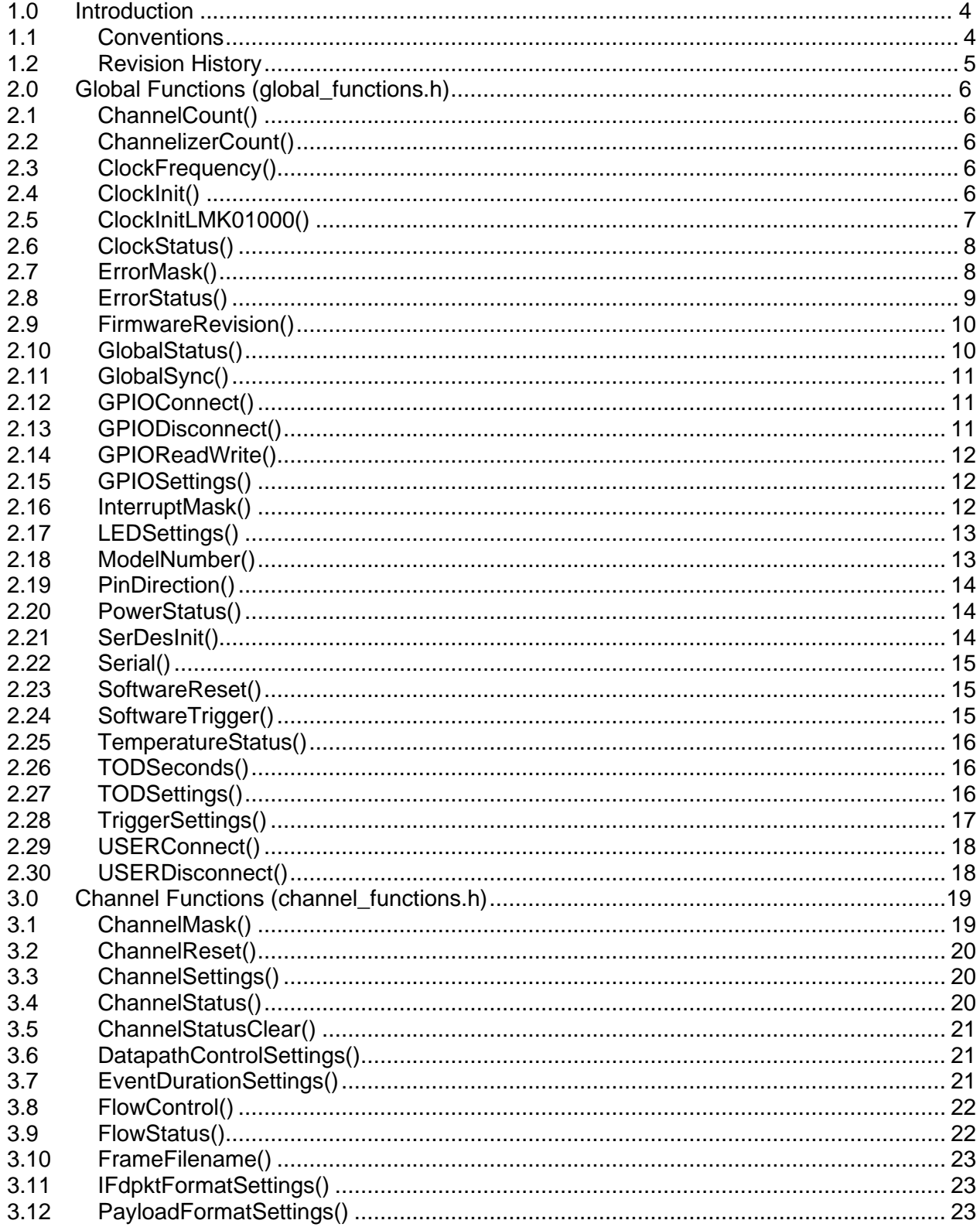

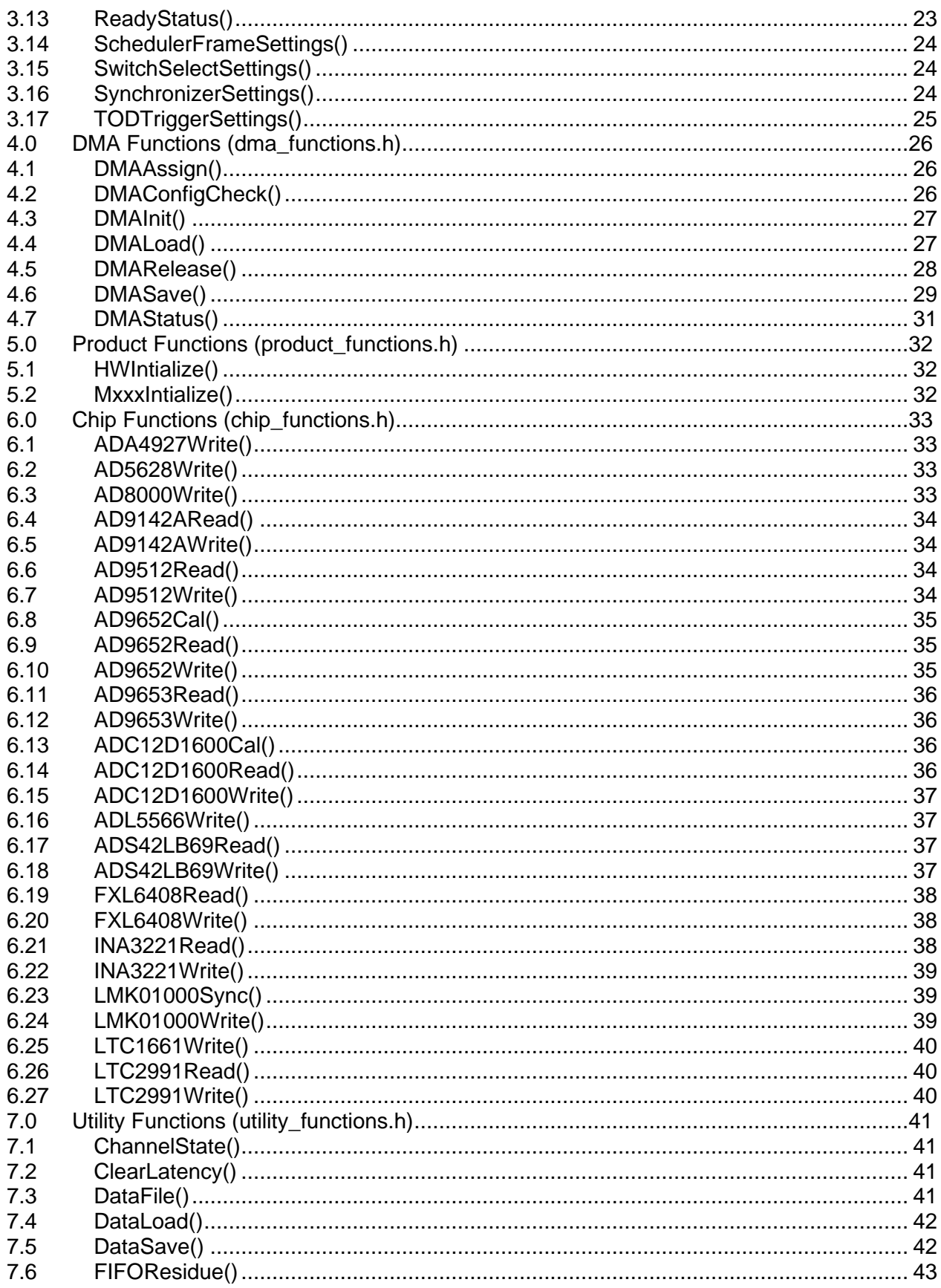

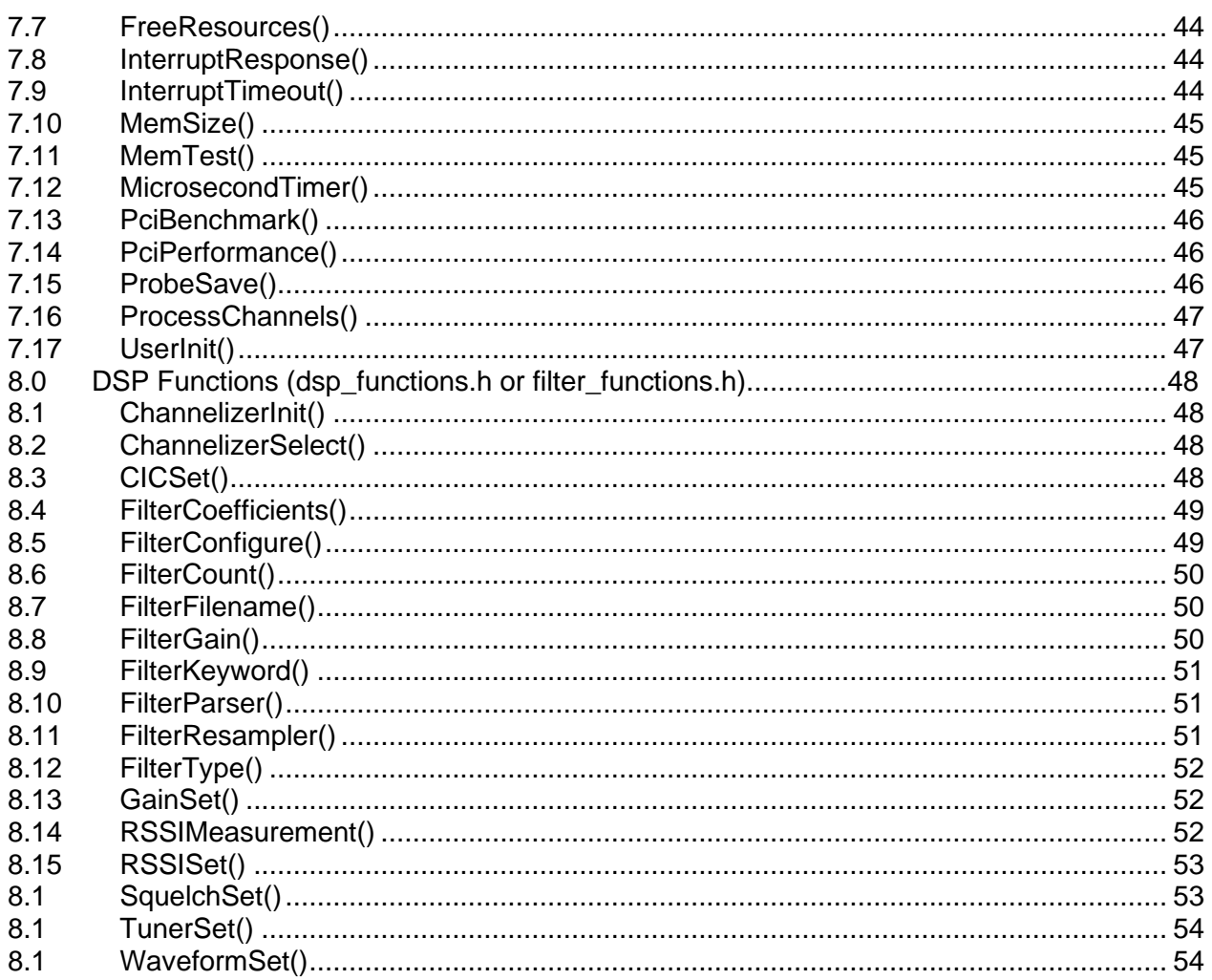

# <span id="page-5-0"></span>**1.0 Introduction**

Red Rapids offers a common application programming interface (API) that is shared across multiple products. The API consists of C functions that are used to load hardware configuration variables, query status, and manage data transfers over the host bus. These functions essentially form a bridge between the application code and the register settings that orchestrate data flow through the hardware.

Many of the API functions are accompanied by data structures that help group variables by hardware function.

The API is divided into seven separate libraries:

- Global functions to manage channel independent features of the hardware.
- Channel functions to configure and monitor individual datapaths.
- DMA functions to manage the movement of data to/from the host.
- Product functions to initialize each type of device.
- Chip functions to communicate with various semiconductor peripherals.
- Utility functions that provide performance monitoring and debug capabilities.
- DSP functions to configure optional signal conditioning elements in the datapath.

#### <span id="page-5-1"></span>**1.1 Conventions**

This manual uses the following conventions:

- Hexadecimal numbers are prefixed by "0x" (e.g. 0x00058C).
- *Italic* font is used for names of registers.
- Blue font is used for names of directories, files, and OS commands.
- Green font is used to designate source code.

Text in this format highlights useful or important information.

**!** Text shown in this format is a warning. It describes a situation that could potentially damage your equipment. Please read each warning carefully.

The following are some of the acronyms and abbreviations used in this manual.

- **ADC** Analog to Digital Converter
- **AGC** Automatic Gain Control
- **API** Application Program Interface
- **BAR** Base Address Register
- **DAC** Digital to Analog Converter
- **DMA** Direct Memory Access
- **FIFO** First-in / First-out
- **GPIO** General Purpose IO
- **I2C** Inter-Integrated Circuit
- **IF** Intermediate Frequency
- **ISR** Interrupt Service Routine<br>• LED Light Emitting Diode
- **LED** Light Emitting Diode
- **PCI** Peripheral Component Interconnect
- **QDR** Quad Data Rate
- **RSSI** Received Signal Strength Indicator
- **RX** Receiver
- **Rxx** Any Revision Number
- **SPI** Serial Peripheral Interface
- **SRAM** Static Random Access Memory
- **TOD** Time of Day
- **TX** Transmitter
- **USER** User defined IO
- **VITA** VME International Trade Association

# <span id="page-6-0"></span>**1.2 Revision History**

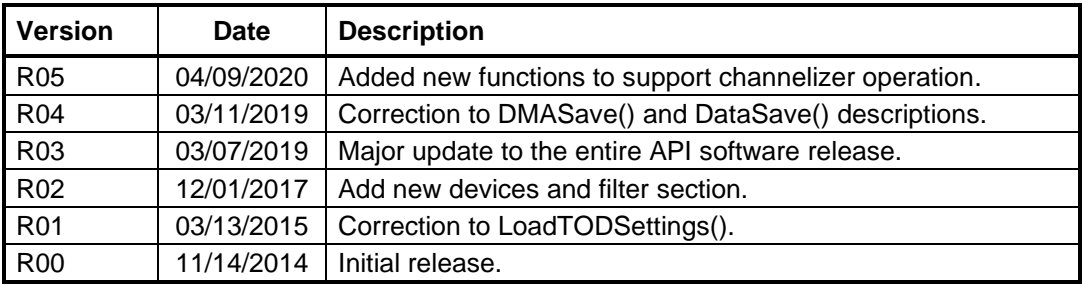

# <span id="page-7-0"></span>**2.0 Global Functions (global\_functions.h)**

The global functions are used to perform device operations that are independent of any specific data channel. A typical Red Rapids product may consist of several ADC or DAC channels that can be uniquely configured. However, there are also supporting functions such as clock generation or environmental status reporting that are not associated with any specific channel.

# <span id="page-7-1"></span>**2.1 ChannelCount()**

Report the number of receiver or transmitter channels supported by the device. Each ADC is considered a receiver channel and each DAC is considered a transmitter channel. This function allows a single code base to adapt to the unique configuration of any product variant.

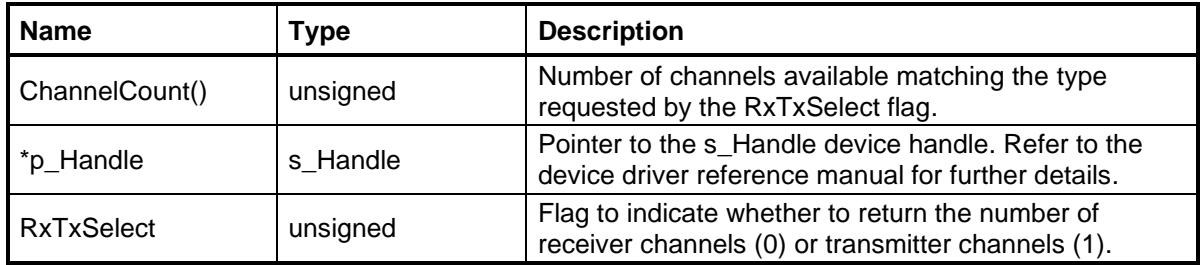

# <span id="page-7-2"></span>**2.2 ChannelizerCount()**

Report the number of parallel channelizer datapaths assigned to a specific IF channel. An IF channel is typically associated with an individual ADC, individual DAC, or an ADC/DAC pair. The channelizer feature is not available on every product.

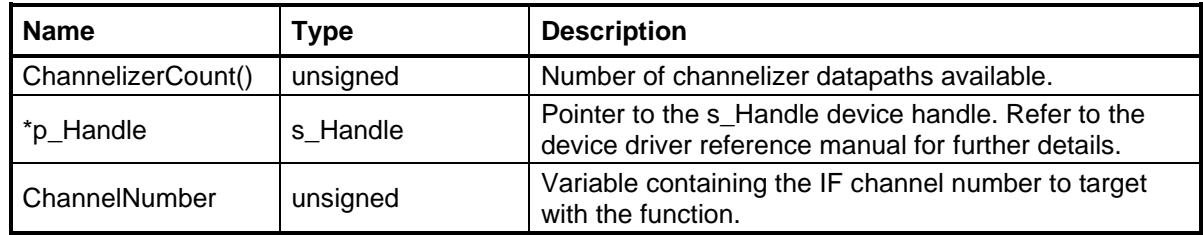

# <span id="page-7-3"></span>**2.3 ClockFrequency()**

Report the measured frequency of the transmitter clock to calculate DAC register settings.

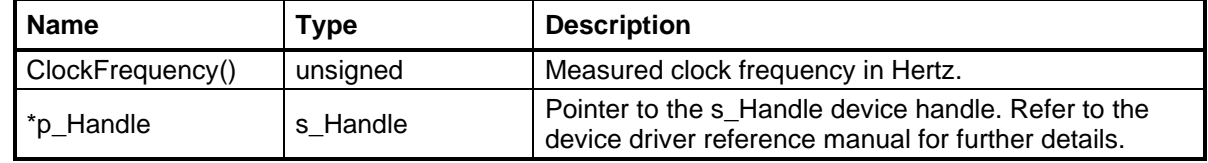

# <span id="page-7-4"></span>**2.4 ClockInit()**

Command the device to synchronize all on-board clocks for products that include the Analog Devices AD9512 clock distribution chip. The specific initialization sequence is unique to each product, but the process generally involves resetting any phase locked

loops and performing dynamic phase alignment on high speed chip-to-chip interfaces. This function should be called following the hardware initialization sequence or anytime a clock setting is changed.

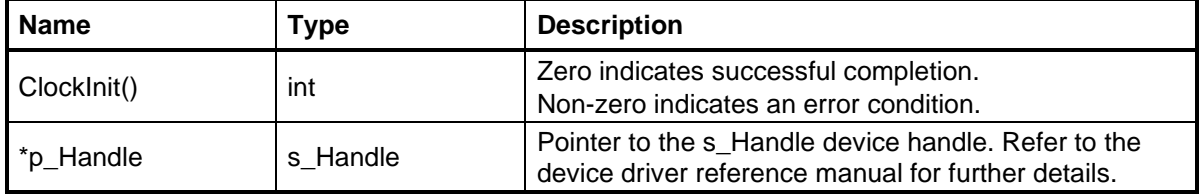

# <span id="page-8-0"></span>**2.5 ClockInitLMK01000()**

Command the device to synchronize all on-board clocks for products that include the Texas Instruments LMK01000 clock distribution chip. The specific initialization sequence is unique to each product, but the process generally involves resetting any phase locked loops and performing dynamic phase alignment on high speed chip-to-chip interfaces. This function should be called following the hardware initialization sequence or anytime a clock setting is changed.

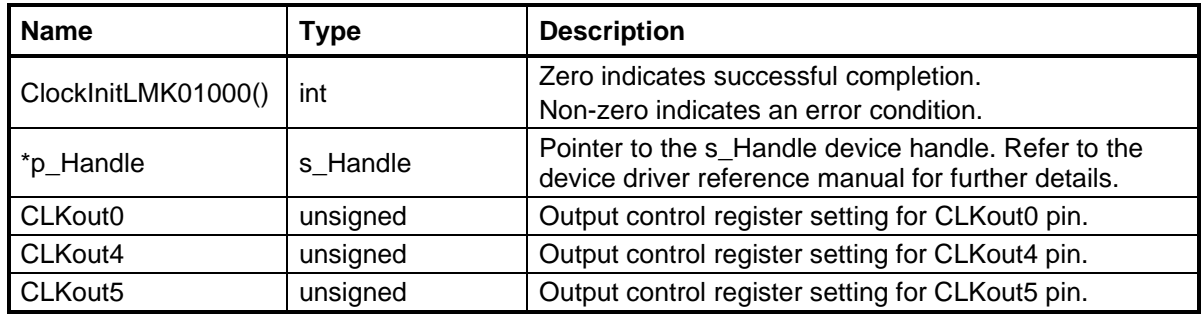

# <span id="page-9-0"></span>**2.6 ClockStatus()**

Report the status of all clocks operating on the device. This function can be called anytime the clock status is needed by the software application. It is particularly useful to verify that an externally supplied sample clock or reference clock has been detected by the device.

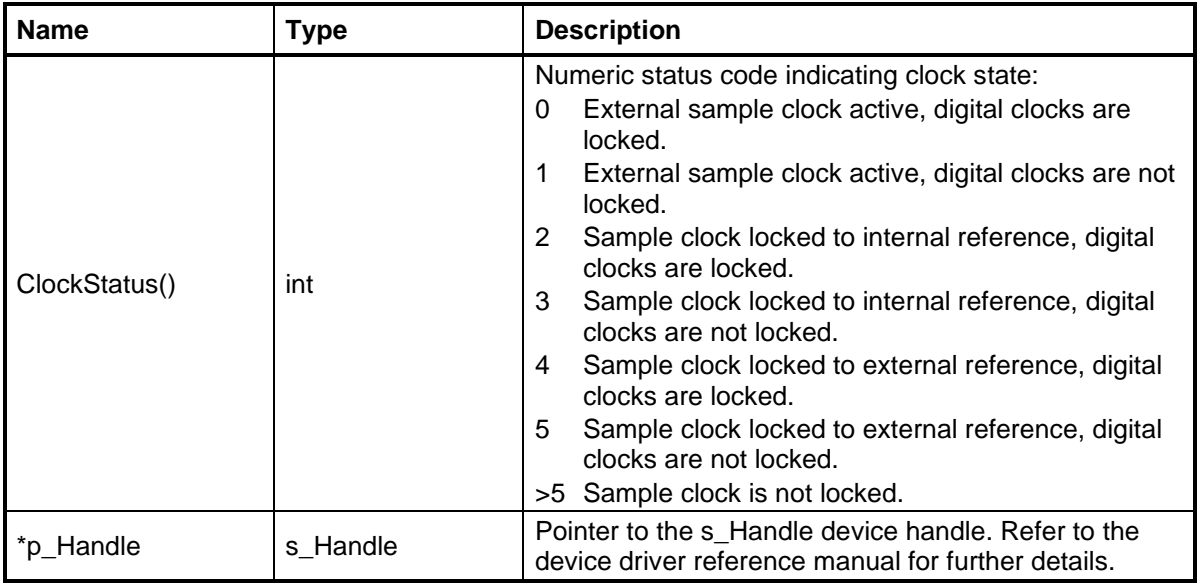

# <span id="page-9-1"></span>**2.7 ErrorMask()**

Set the error interrupt mask bits to enable (1) or disable (0) interrupt generation for each type of error monitored by the device. The device will continue to record faults even if the interrupt is masked, but the software application will have to query for status since there will be no independent notification.

The BAR mask bits are assigned to the following four types of errors:

- Bar[0]: Write to an illegal BAR0 address detected.
- Bar[1]: Read from an illegal BAR0 address detected.
- Bar[2]: Write to an illegal BAR2 address detected.
- Bar[3]: Read from an illegal BAR2 address detected.

The type of errors assigned to the clock mask bits are unique to a specific product. Most products do not use all eight available bits.

- Clock[0]: Digital calibration clock out of lock.
- Clock[1]: Flash programmer clock out of lock.
- Clock[2]: QDR-A SRAM interface calibration failed.
- Clock[3]: QDR-B SRAM interface calibration failed.
- Clock[4+]: ADC interface calibration failed.

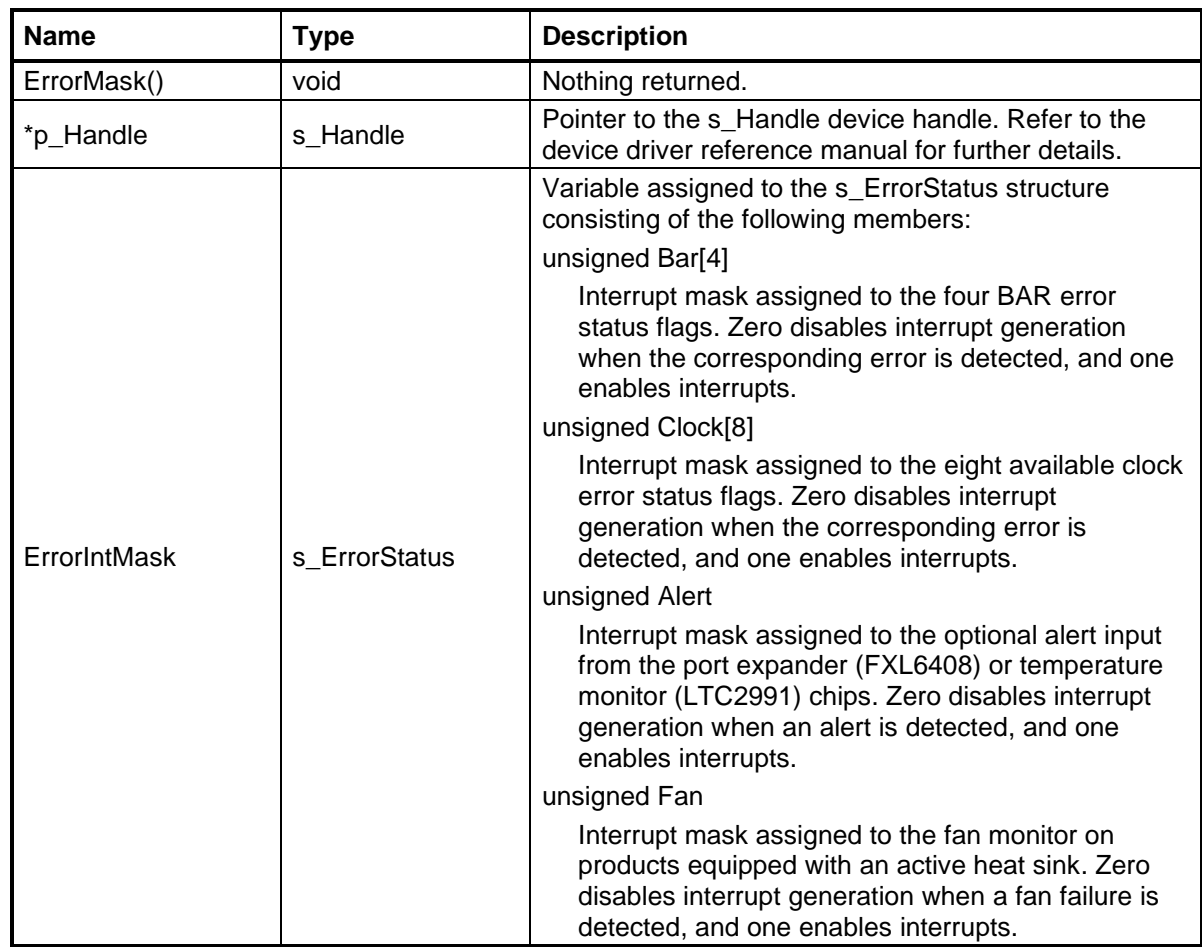

# <span id="page-10-0"></span>**2.8 ErrorStatus()**

Report the state of individual fault status flags. This function returns the total number of flags that are currently active. The contents of the s\_FaultStatus structure are modified by the function to provide details of which specific flags are active. This function will automatically clear the error status register.

The BAR mask bits are assigned to the following four types of errors:

- Bar[0]: Write to an illegal BAR0 address detected.
- Bar[1]: Read from an illegal BAR0 address detected.
- Bar[2]: Write to an illegal BAR2 address detected.
- Bar[3]: Read from an illegal BAR2 address detected.

The type of errors assigned to the clock mask bits are unique to a specific product. Most products do not use all eight available bits.

- Clock[0]: Digital calibration clock out of lock.
- Clock[1]: Flash programmer clock out of lock.
- Clock[2]: QDR-A SRAM interface calibration failed.
- Clock[3]: QDR-B SRAM interface calibration failed.

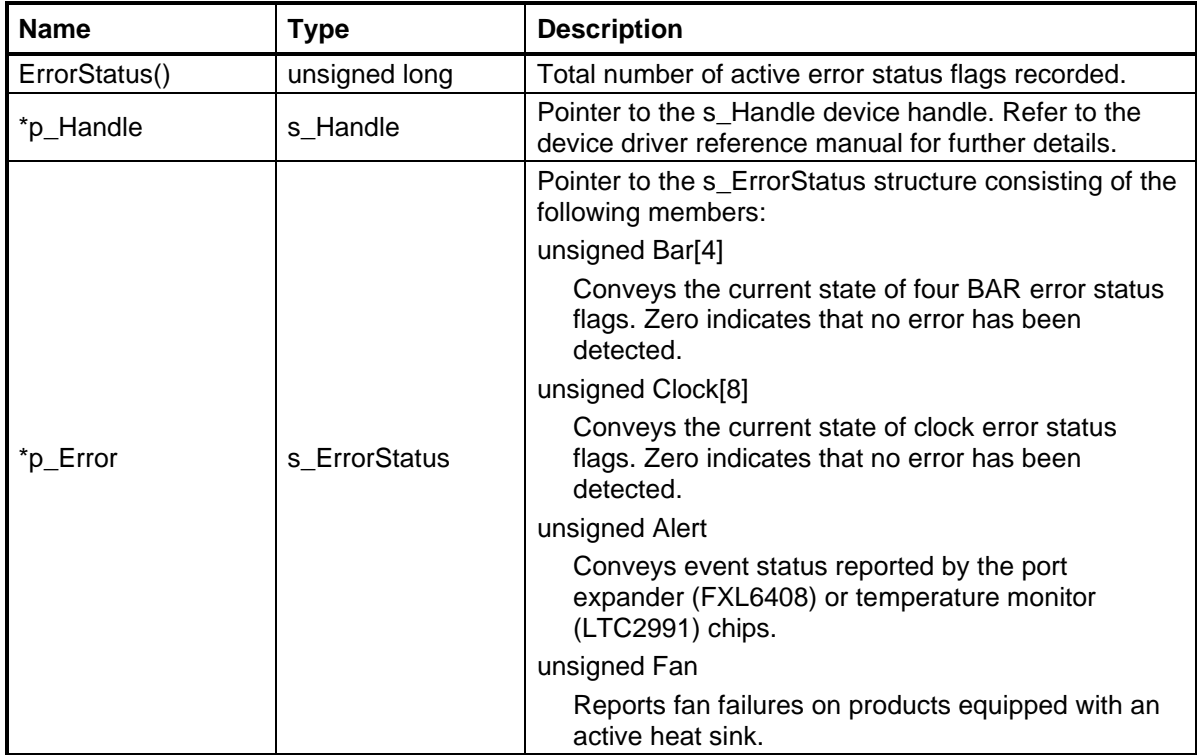

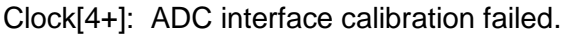

#### <span id="page-11-0"></span>**2.9 FirmwareRevision()**

Report the firmware revision date (MMDDYYYY) of the device.

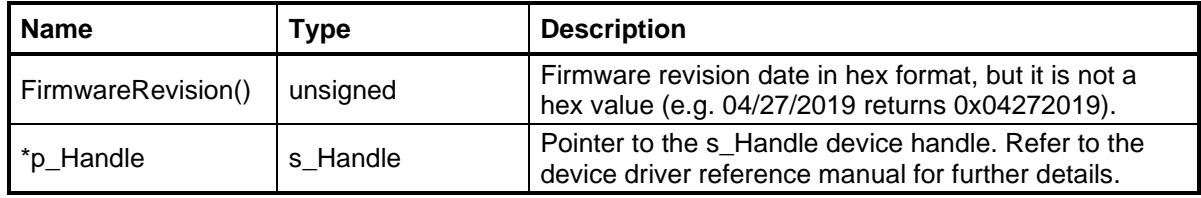

# <span id="page-11-1"></span>**2.10 GlobalStatus()**

Report the state of the global channel and error status flags. There are up to eight channel status flags and one error flag that can be monitored by software. This function returns the total number of flags that are currently active. The contents of the s\_GlobalStatus structure are modified by the function to provide details of which specific flags are active.

Each channel is assigned a global status flag to inform the software application that some type of service is required. Refer to the ChannelStatus() function for a detailed description about the type of information reported.

A single global error flag is assigned to the device. Refer to the ErrorStatus() function for a detailed description about the type of errors reported.

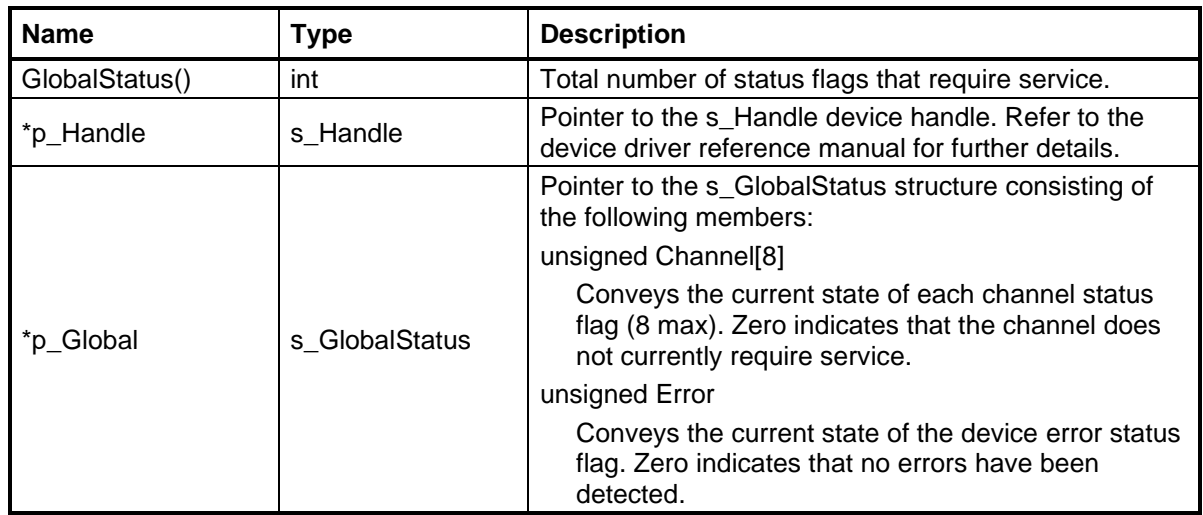

#### <span id="page-12-0"></span>**2.11 GlobalSync()**

Issue a global synchronization strobe that is synchronous to all channels. This action is equivalent to the synchronization strobe that can be applied just prior to starting a channel but is independent of any scheduled channel activity. This is a convenient mechanism to synchronize the tuner internal to each digital down converter (DDC) and allow the filters to flush prior to scheduling channel activity.

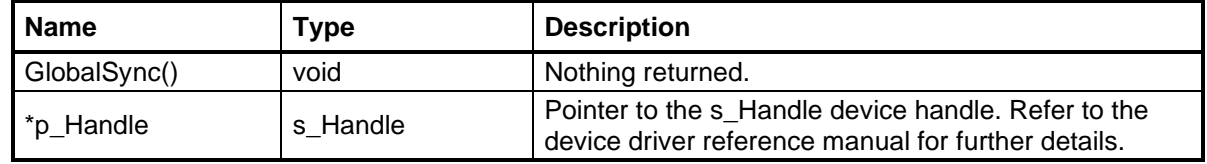

# <span id="page-12-1"></span>**2.12 GPIOConnect()**

Electrically connect the general purpose I/O (GPIO) port by enabling all pins.

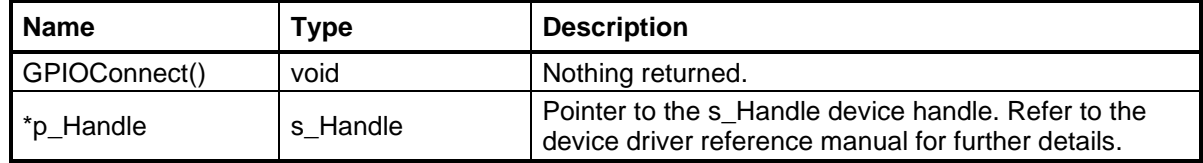

# <span id="page-12-2"></span>**2.13 GPIODisconnect()**

Electrically isolate the general purpose I/O (GPIO) port by tristating all pins.

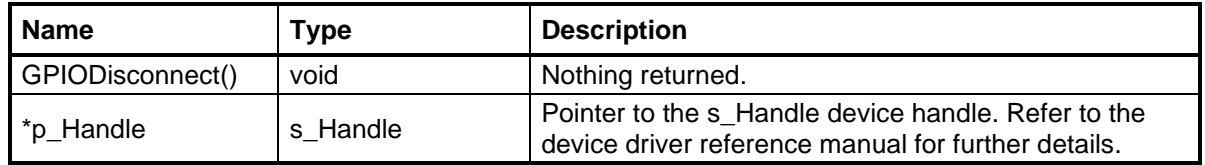

# <span id="page-13-0"></span>**2.14 GPIOReadWrite()**

The general purpose I/O (GPIO) port provides a means to monitor or control external equipment using the API. Each GPIO pin can be software configured as an input or output, allowing this function to either read or write an external logic value.

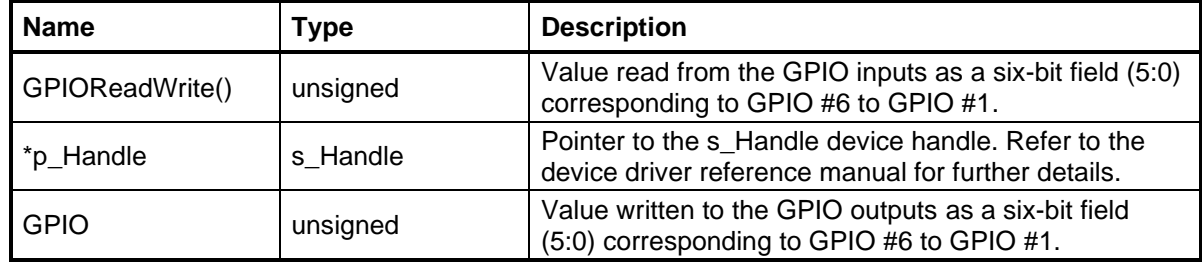

#### <span id="page-13-1"></span>**2.15 GPIOSettings()**

Configure each general purpose I/O (GPIO) pin as an input or output. This function is also used to electrically isolate the GPIO port.

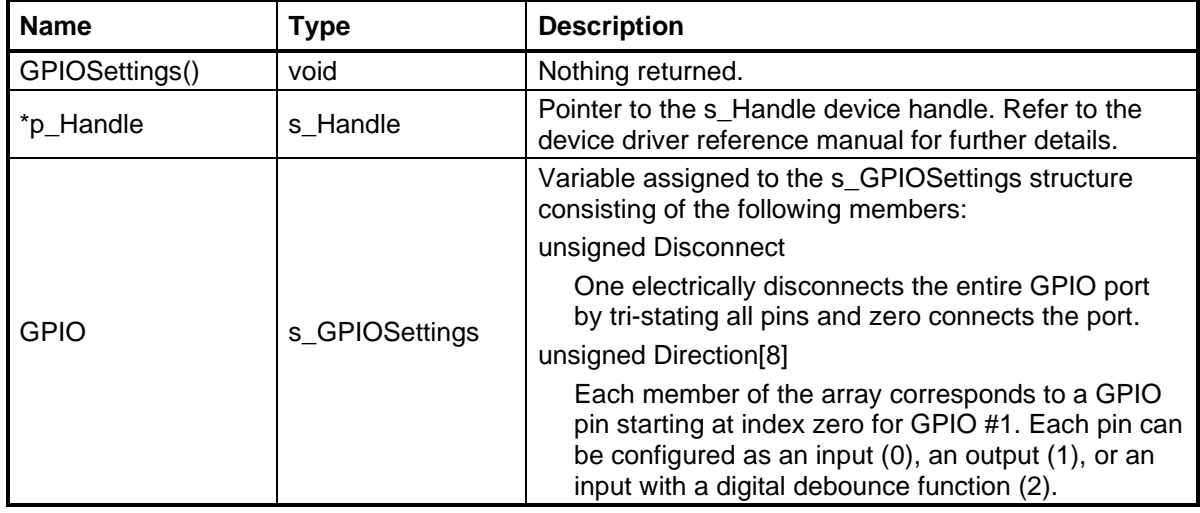

#### <span id="page-13-2"></span>**2.16 InterruptMask()**

Set the global interrupt mask to enable (1) or disable (0) hardware interrupts from the device. Mask bits are also available to disable interrupts originating from specific errors using the ErrorMask() function and specific channel events using the ChannelMask() function.

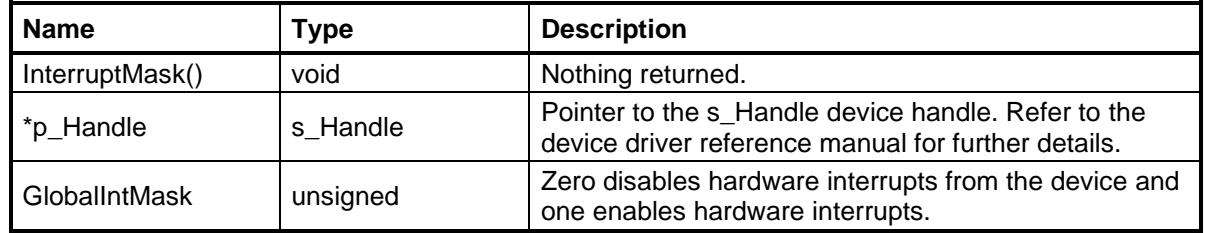

# <span id="page-14-0"></span>**2.17 LEDSettings()**

Select the type of status to be reported by illuminating the yellow or green light emitting diode (LED).

The yellow LED conveys four types of status:

Yellow[0]: Flash when a software trigger is detected.  $(0 \Rightarrow$  disable,  $1 \Rightarrow$  enable)

Yellow[1]: Flash when a time of day (TOD) start/stop trigger is detected.

 $(0 \Rightarrow$  disable, 1 =  $\Rightarrow$  start trigger, 2 =  $\Rightarrow$  stop trigger, 3 =  $\Rightarrow$  start or stop trigger)

Yellow[2]: Flash when a transition on the coax trigger is detected.

 $(0 \Rightarrow$  disable, 1 => rising edge, 2 => falling edge, 3 => rising or falling edge)

Yellow[3]: Flash when a transition on the GPIO trigger is detected.

 $(0 \Rightarrow$  disable, 1 =  $\Rightarrow$  rising edge, 2 =  $\Rightarrow$  falling edge, 3 =  $\Rightarrow$  rising or falling edge)

The green LED can be illuminated when an individual channel is active.

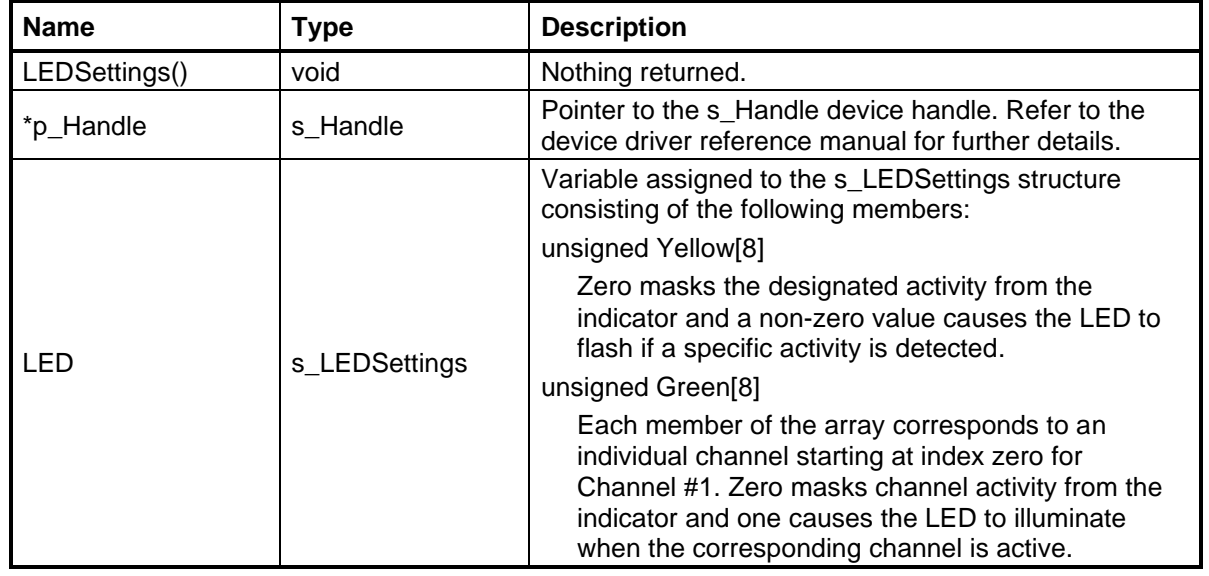

# <span id="page-14-1"></span>**2.18 ModelNumber()**

Report the three-digit model number of the device.

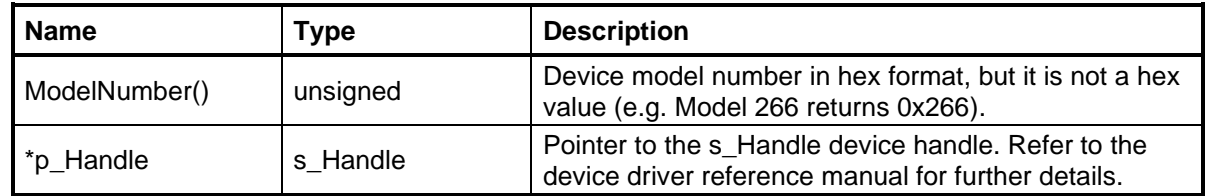

# <span id="page-15-0"></span>**2.19 PinDirection()**

Set the direction of signals on external connector pins. The general purpose I/O (GPIO) and USER ports allow the device to communicate with external hardware. Each pin can be software configured as an input or output through this function.

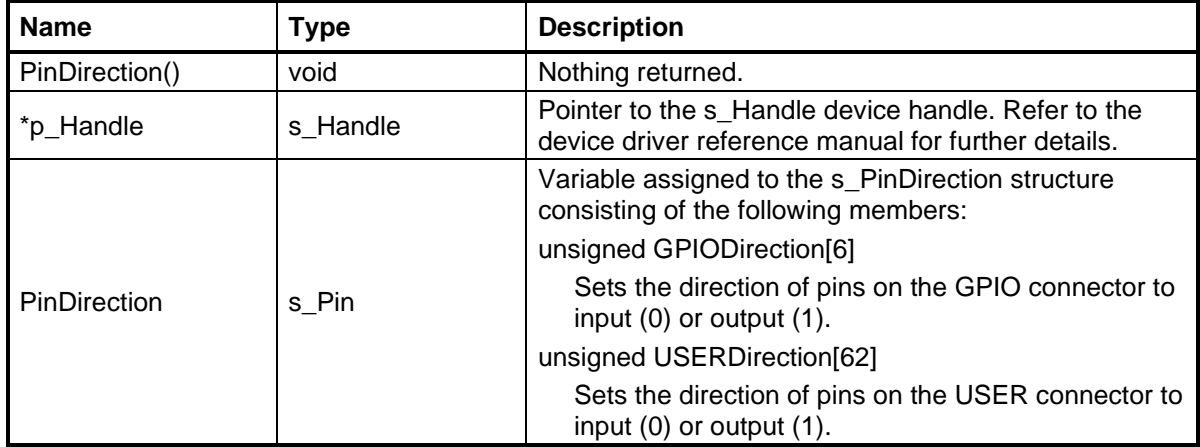

# <span id="page-15-1"></span>**2.20 PowerStatus()**

Reports the voltage, current, and power dissipation of up to three primary sources supplying the device. The voltage and current measurements are obtained directly from a system monitor chip, the power dissipation is calculated.

The number of supplies reporting, and the voltage associated with each supply will be unique to a specific product. Unused supplies may report a voltage, but zero current.

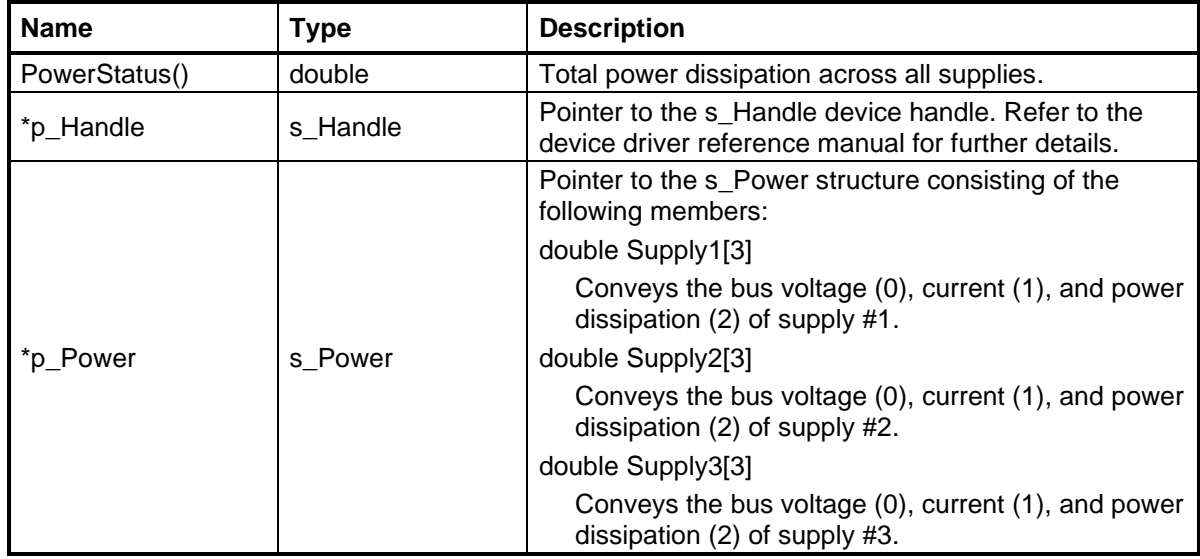

# <span id="page-15-2"></span>**2.21 SerDesInit()**

Command the device to synchronize all deserializers for products that include chips with a high-speed serial data interface. This function should be called following the hardware initialization sequence or anytime a clock setting is changed.

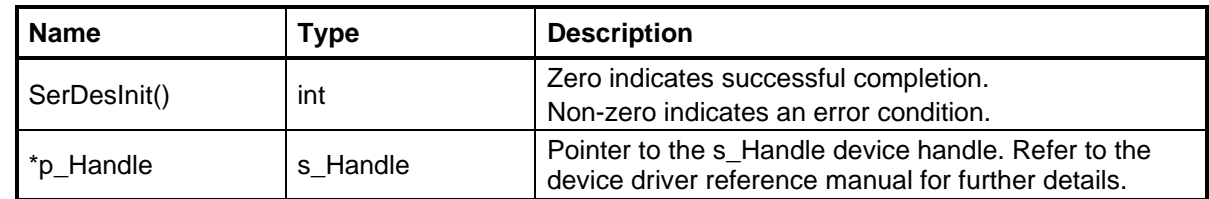

### <span id="page-16-0"></span>**2.22 Serial()**

Program a chip on the device through a serial interface port (SPI, I2C, etc.). Many chips, such as an ADC or DAC, include a serial port to program internal configuration and status registers. This function allows the software application to access the SPI port of any chip available on the device.

A typical software application will not call this function directly, it is primarily used by other functions.

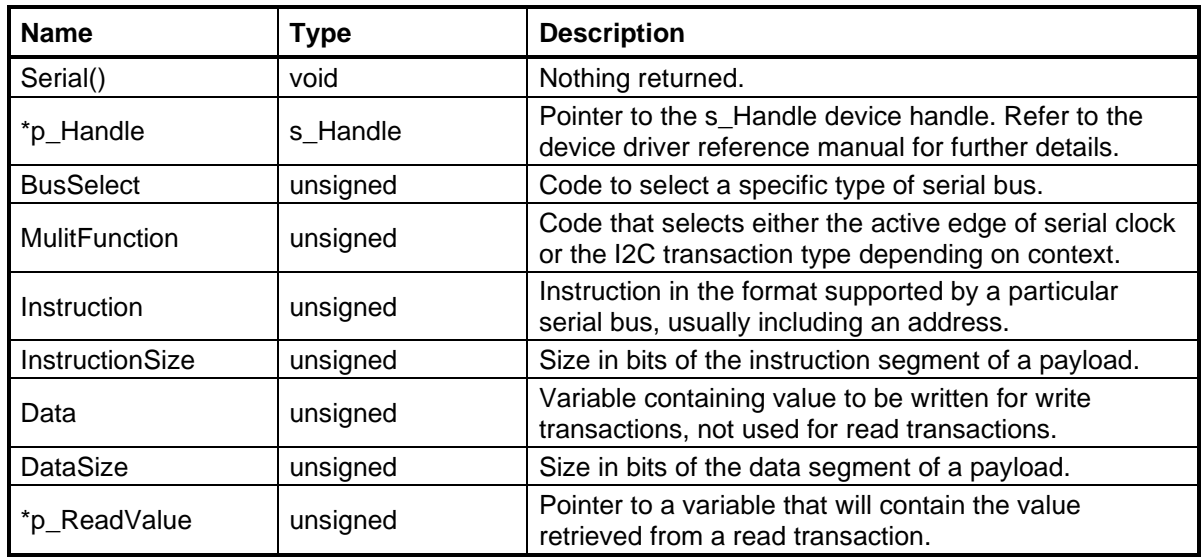

# <span id="page-16-1"></span>**2.23 SoftwareReset()**

Issue a software reset that is equivalent to a power-on reset.

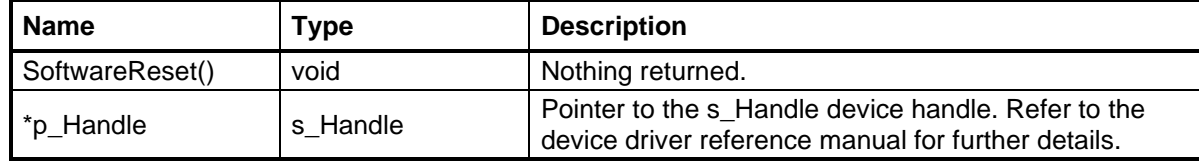

#### <span id="page-16-2"></span>**2.24 SoftwareTrigger()**

Issue a software trigger that is synchronous to all channels. The arrival time of the software trigger internal to the device is non-deterministic, but this function does ensure that all active channels are triggered simultaneously.

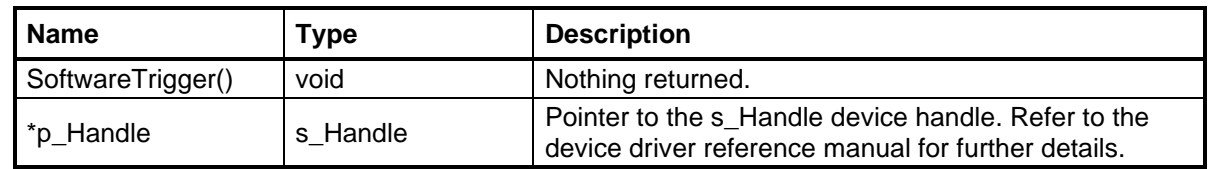

#### <span id="page-17-0"></span>**2.25 TemperatureStatus()**

Report the temperature measured by five sensors on the device. All five sensors are connected to a single monitor chip that also reports the internal supply voltage.

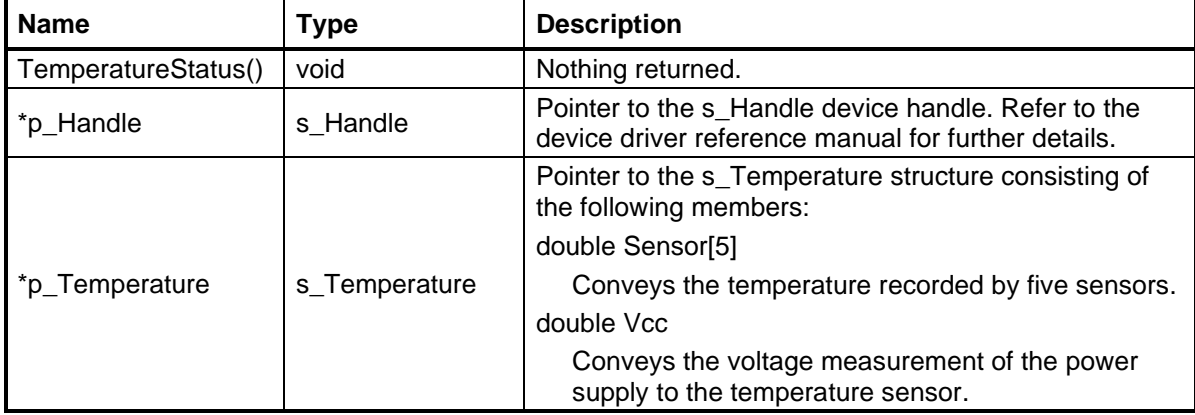

The location of sensors on the device will be unique to a specific product.

# <span id="page-17-1"></span>**2.26 TODSeconds()**

Read the current time of day (TOD) seconds value from the device. The fractional seconds value is not available.

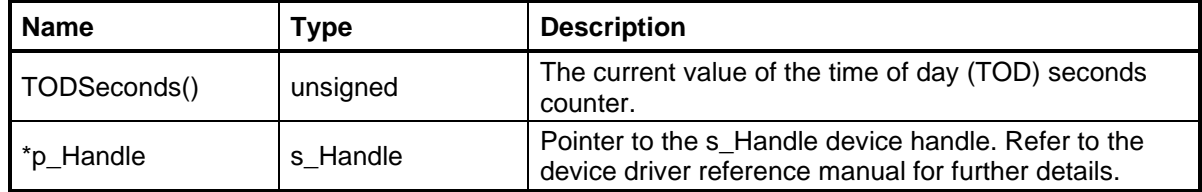

# <span id="page-17-2"></span>**2.27 TODSettings()**

Set the time of day (TOD) clock internal to the device. The TOD clock consists of two counters; seconds and fractional seconds.

The fractional seconds counter increments with each rising edge of the ADC/DAC sample clock, which establishes the resolution of the TOD.

The seconds counter increments on the rising edge of an externally supplied 1 PPS trigger, or an internal seconds timer based on the fractional seconds count. The TOD clock will assume that an external 1 PPS trigger is supplied if the ClockFrequency value is set to zero. If there is no external 1 PPS trigger, the ClockFrequency value should be set to the frequency of the clock incrementing the fractional seconds counter, which is usually the ADC/DAC sample clock.

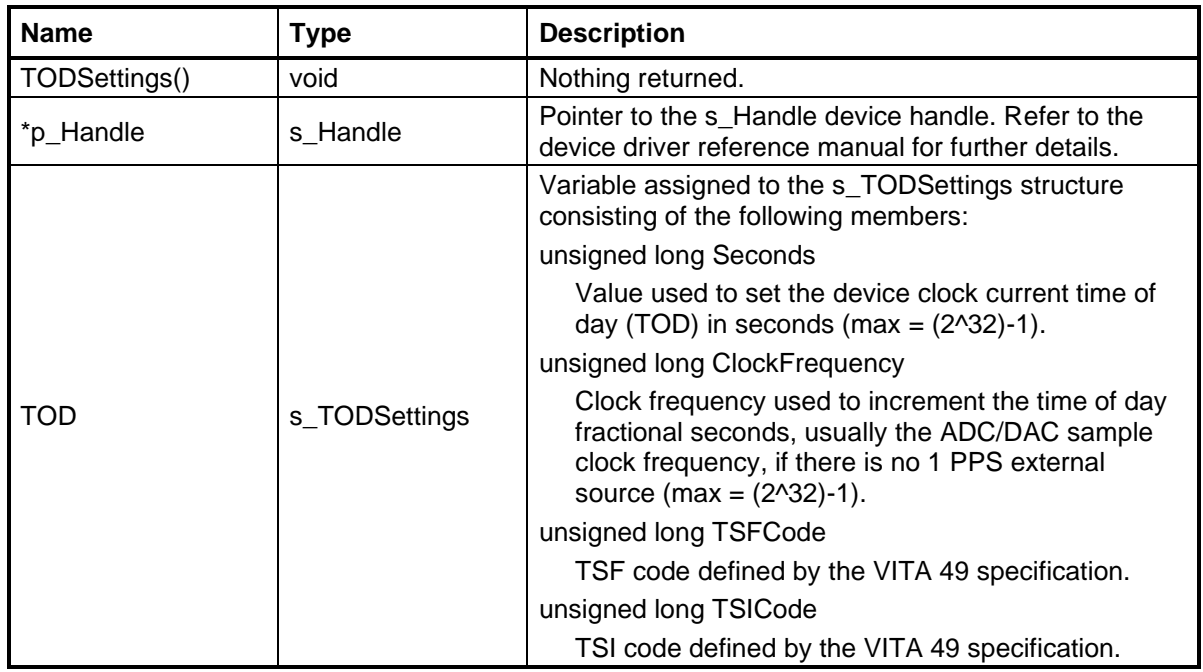

# <span id="page-18-0"></span>**2.28 TriggerSettings()**

Enable the optional trigger lock function on external trigger inputs. Trigger lock is a feature that centers the rising or falling edge of a trigger within a sample clock period to eliminate potential ambiguity that can occur if an active edge coincides with the clock transition.

The trigger lock function is available on two triggers:

Source[0]: Coax connector trigger input.

Source[1]: GPIO connector trigger input.

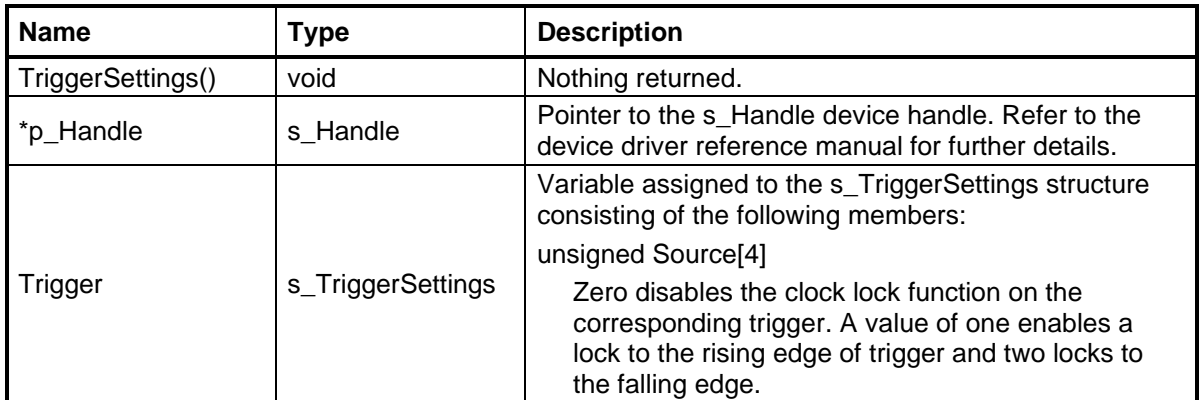

# <span id="page-19-0"></span>**2.29 USERConnect()**

Electrically connect the USER port by enabling all pins.

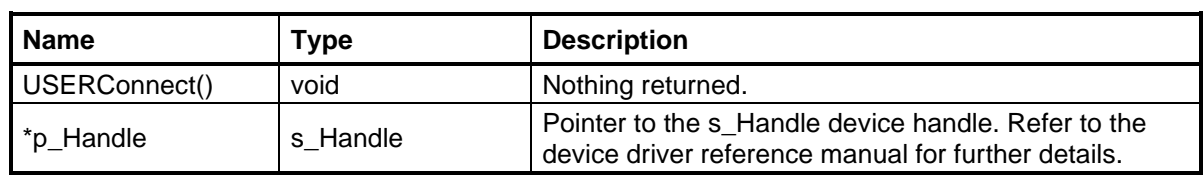

# <span id="page-19-1"></span>**2.30 USERDisconnect()**

Electrically isolate the USER port by tristating all pins.

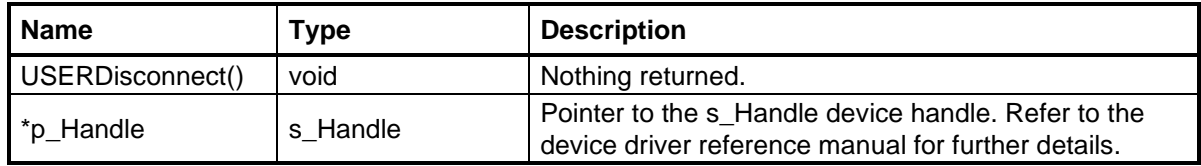

# <span id="page-20-0"></span>**3.0 Channel Functions (channel\_functions.h)**

The channel functions are used to perform device operations that are targeted to individual channels. A typical Red Rapids product may consist of several ADC or DAC channels that can be uniquely configured. The exact number of channels depends on the configuration of a specific product.

#### <span id="page-20-1"></span>**3.1 ChannelMask()**

Set the channel interrupt mask bits to enable (1) or disable (0) interrupt generation for each type of channel event monitored by the device. The device will continue to record events even if the interrupt is masked, but the software application will have to query for status since there will be no independent notification.

The DMAMarker status flag is used to inform the application software that the DMA buffer assigned to the designated channel requires service. In the case of a receiver channel, this indicates that new data is available in the buffer. In the case of a transmitter channel, this indicates that new data is needed by the buffer.

The error mask bits are assigned to the following types of errors:

Error[0] Converter (ADC/DAC) error detected..

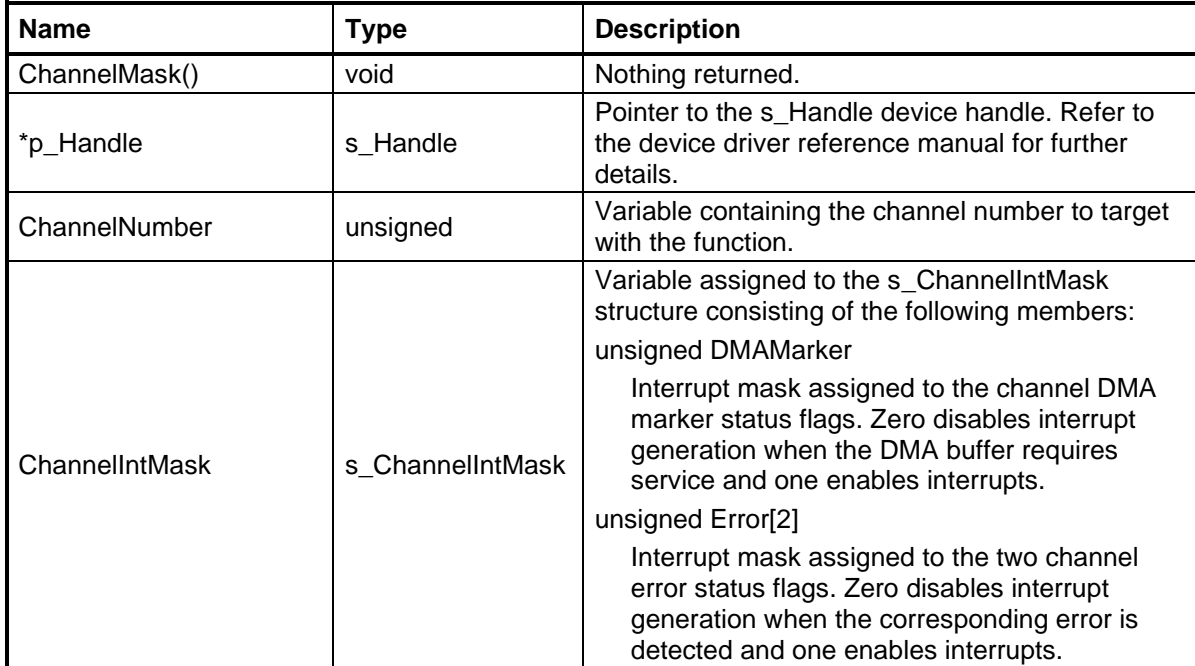

Error[1] FIFO overflow/underflow error detected.

### <span id="page-21-0"></span>**3.2 ChannelReset()**

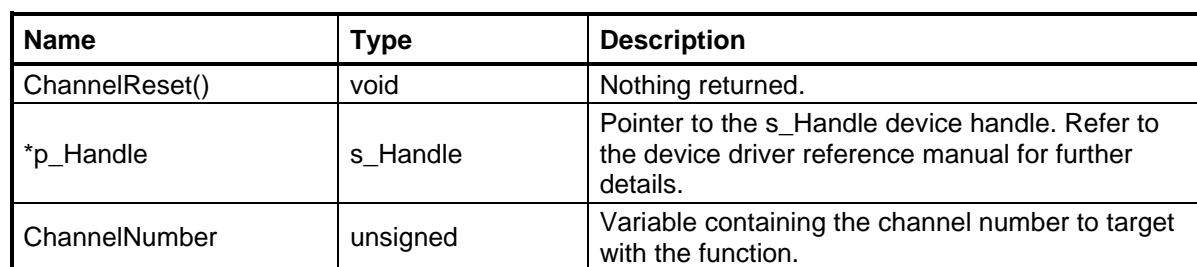

Issue a reset to restore the channel configuration registers to their power-on state.

# <span id="page-21-1"></span>**3.3 ChannelSettings()**

Load all configuration settings to a specific channel. This function calls a sequence of finer grain configuration functions that address individual channel features.

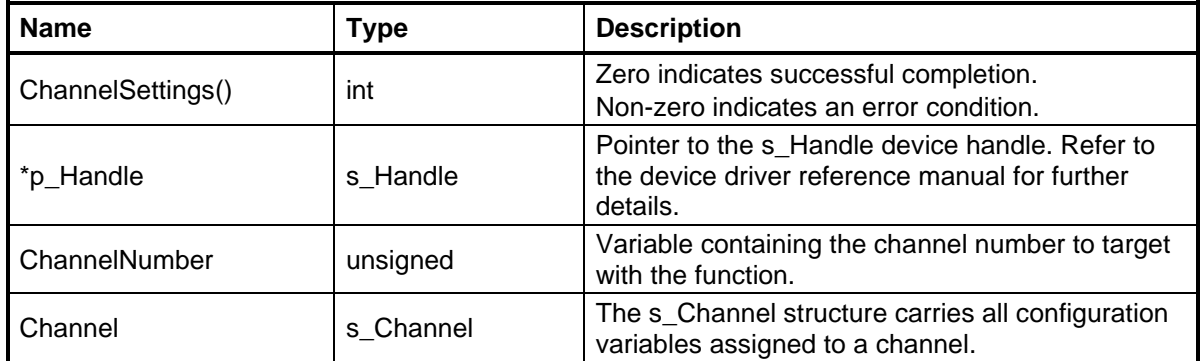

# <span id="page-21-2"></span>**3.4 ChannelStatus()**

Report the state of individual channel status flags. This function returns the total number of flags that are currently active. The contents of the s ChannelStatus structure are modified by the function to provide details of which specific flags are active. This function will automatically clear the channel status register.

The DMAMarker status flag is used to inform the application software that the DMA buffer assigned to the designated channel requires service. In the case of a receiver channel, this indicates that new data is available in the buffer. In the case of a transmitter channel, this indicates that new data is needed by the buffer.

The error mask bits are assigned to the following types of errors:

Error[0] Converter (ADC/DAC) error detected.

Error[1] FIFO overflow/underflow error detected.

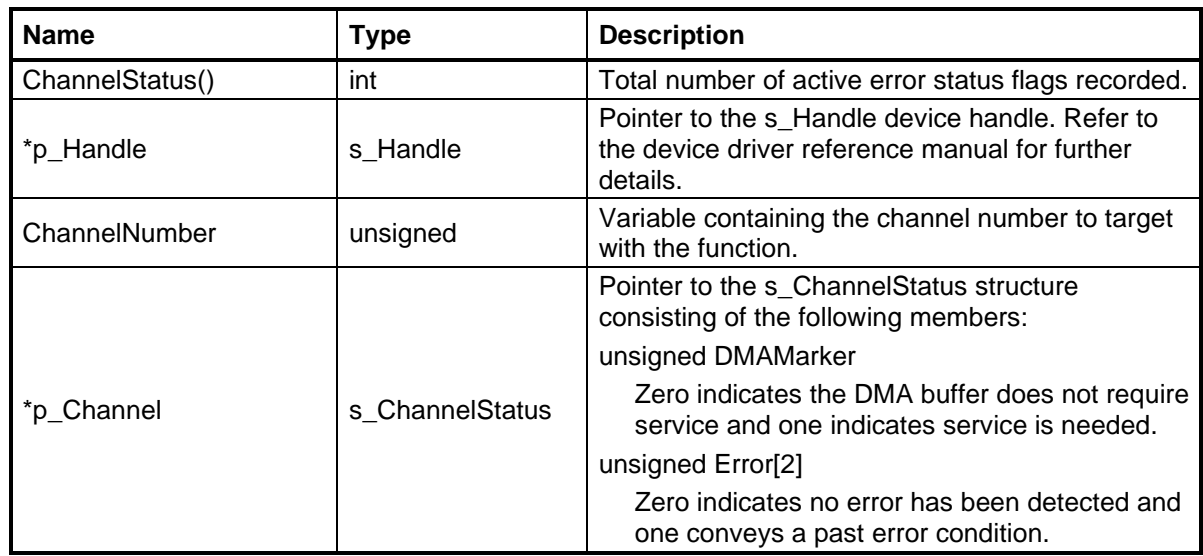

# <span id="page-22-0"></span>**3.5 ChannelStatusClear()**

Clear the channel status register to erase previously recorded error conditions.

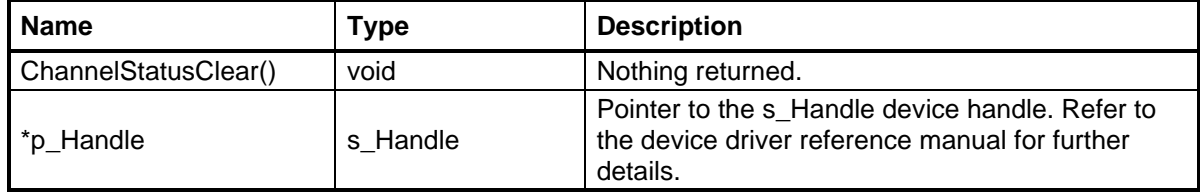

# <span id="page-22-1"></span>**3.6 DatapathControlSettings()**

Load the datapath configuration settings to a specific channel. The datapath controls select which processing and synchronization features of the datapath will be enabled. It also manages the disposition of data residue that may remain in the datapath when it is not active.

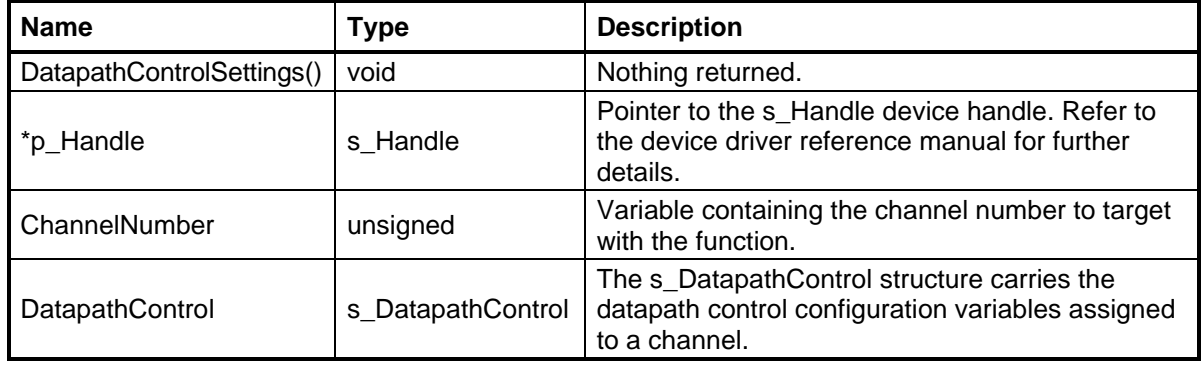

# <span id="page-22-2"></span>**3.7 EventDurationSettings()**

Load the event duration configuration settings to a specific channel. Dataflow through a channel is controlled by selected events. Some of these events are timed by counters that track the number of samples or periodic cycles to process.

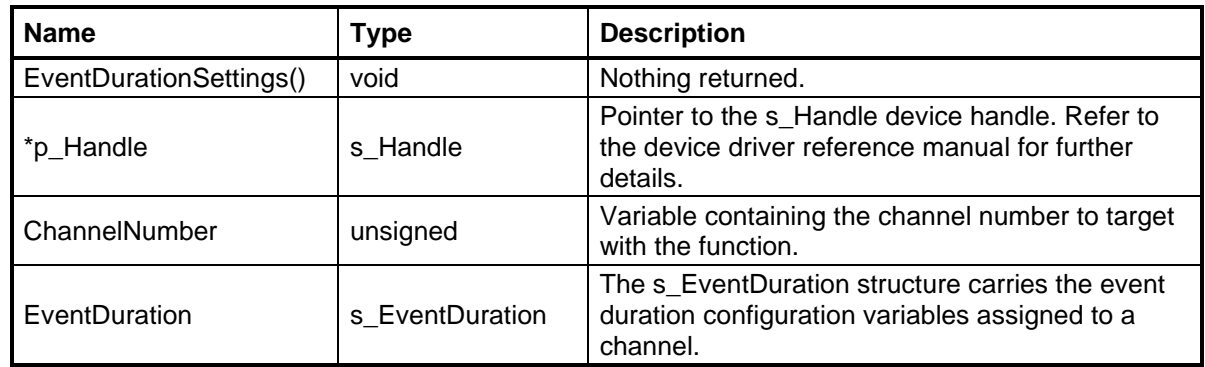

# <span id="page-23-0"></span>**3.8 FlowControl()**

Start (OnOff = 1) or stop (OnOff = 0) processing on the designated channel.

This function is required to initiate any channel processing, even if triggers are used to begin signal acquisition or generation. The start command arms a channel to react when the requested start event is detected (software trigger, hardware trigger, etc.). Processing begins immediately if there is no start event specified in the channel configuration.

The stop command is not necessary to terminate channel processing since other stop events can be selected (software trigger, hardware trigger, etc.). However, the stop command can be used to immediately shut off a channel even if it is waiting for a start or stop event.

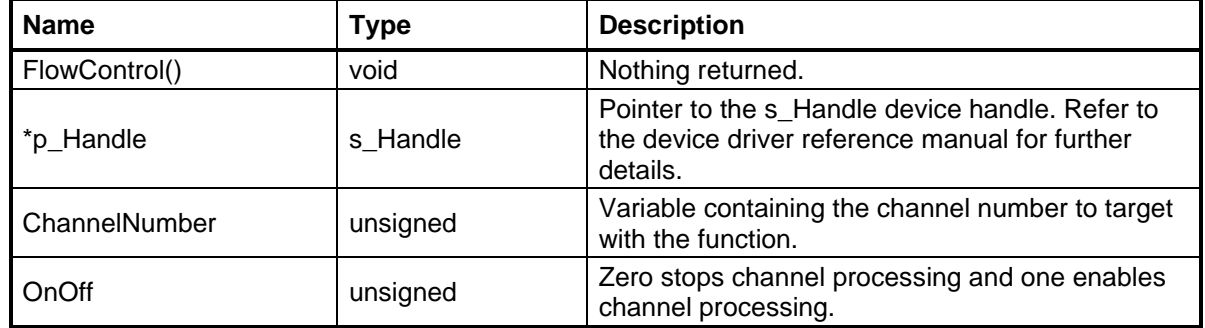

#### <span id="page-23-1"></span>**3.9 FlowStatus()**

Report whether the channel is currently active (1) or inactive (0). This function can be used to monitor the state of a channel that has been programmed to start or stop in response to a trigger.

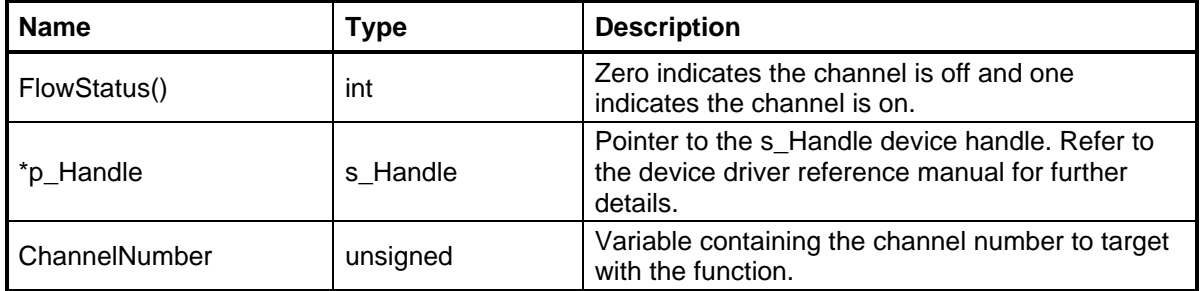

#### <span id="page-24-0"></span>**3.10 FrameFilename()**

Create a name for the frame descriptor file used to demonstrate the scheduler. The character string includes the full directory path to the descriptor file as follows:

Windows: ..\files\frame.txt Linux: ../files/frame.txt

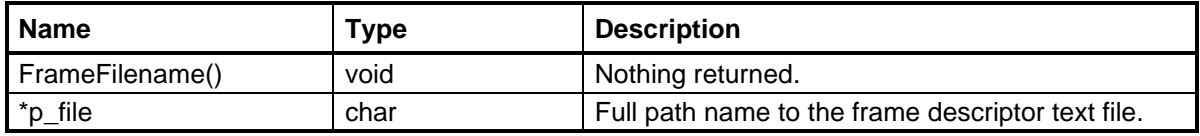

# <span id="page-24-1"></span>**3.11 IFdpktFormatSettings()**

Load the IF data packet configuration settings to a specific channel. The format of the IF data packet is defined by the VITA Radio Transport Standard (VITA 49.0).

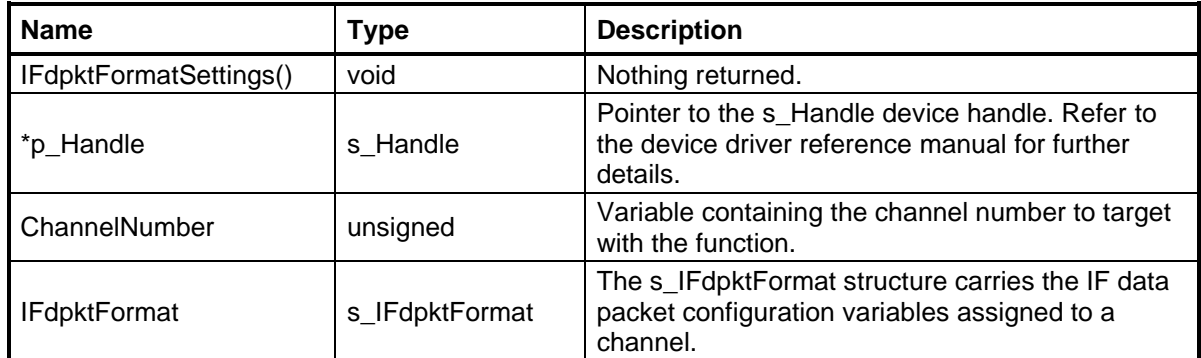

# <span id="page-24-2"></span>**3.12 PayloadFormatSettings()**

Load the IF data payload configuration settings to a specific channel. The format of the IF data payload is defined by the VITA Radio Transport Standard (VITA 49.0).

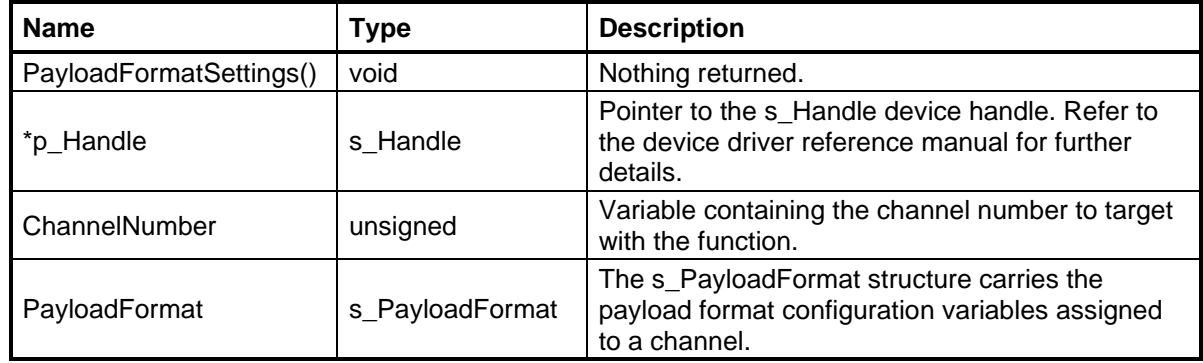

# <span id="page-24-3"></span>**3.13 ReadyStatus()**

Report whether a specific channel is waiting for a start event. The FlowControl() function is used to arm a channel, but it takes time to prepare the channel to start processing data. This function can be used after the channel is armed to determine when it is ready to

receive the start event. If the start event occurs before the channel is ready, it will be missed.

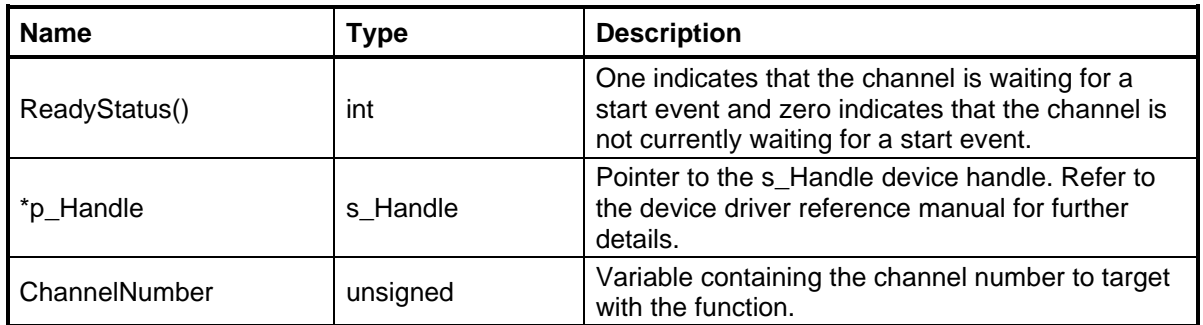

#### <span id="page-25-0"></span>**3.14 SchedulerFrameSettings()**

Load the frame descriptor settings to a specific channel when the scheduler is selected as the cycle event. The descriptors are stored in a text file organized as multiple pairs of slot start time followed by slot duration in sample count.

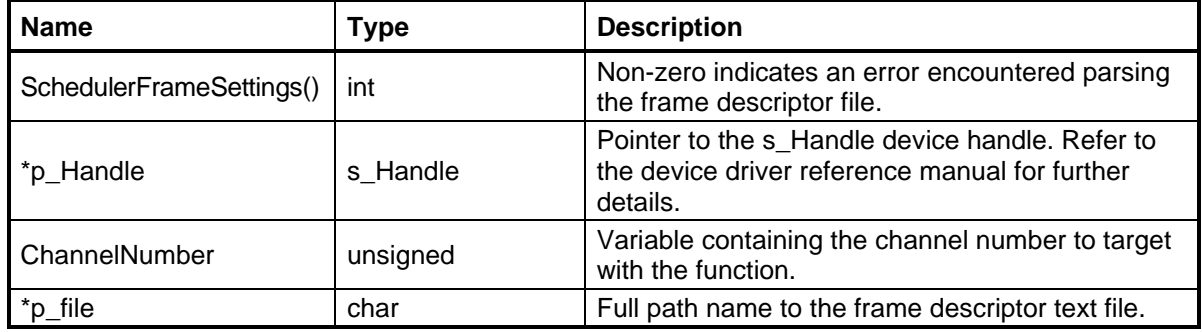

#### <span id="page-25-1"></span>**3.15 SwitchSelectSettings()**

Load the switch select configuration settings to a specific channel. Most channels can obtain input data from multiple sources. The switch select setting determines which specific source is connected to the datapath.

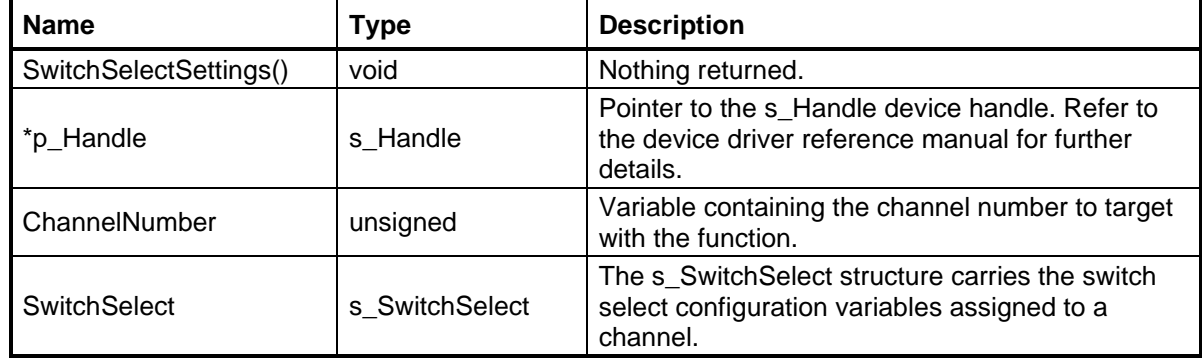

#### <span id="page-25-2"></span>**3.16 SynchronizerSettings()**

Load the synchronizer configuration settings to a specific channel. The synchronizer manages all dataflow through the channel based on the settings loaded by this function. The number of unique settings is determined by the features available in a specific product.

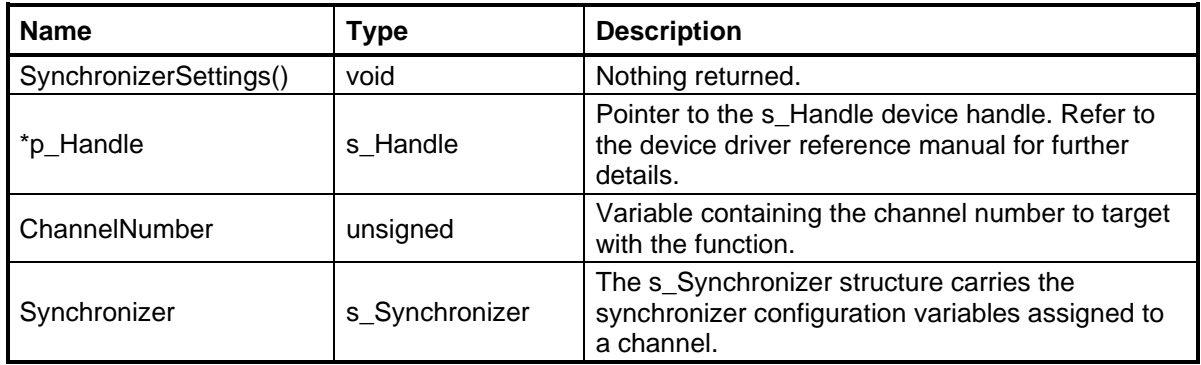

# <span id="page-26-0"></span>**3.17 TODTriggerSettings()**

Load the time of day (TOD) trigger configuration settings to a specific channel. Dataflow through a channel is controlled by selected events. Time of day can be selected as a start or stop event. This function sets the TOD seconds and fractional seconds count that will activate a start or stop trigger.

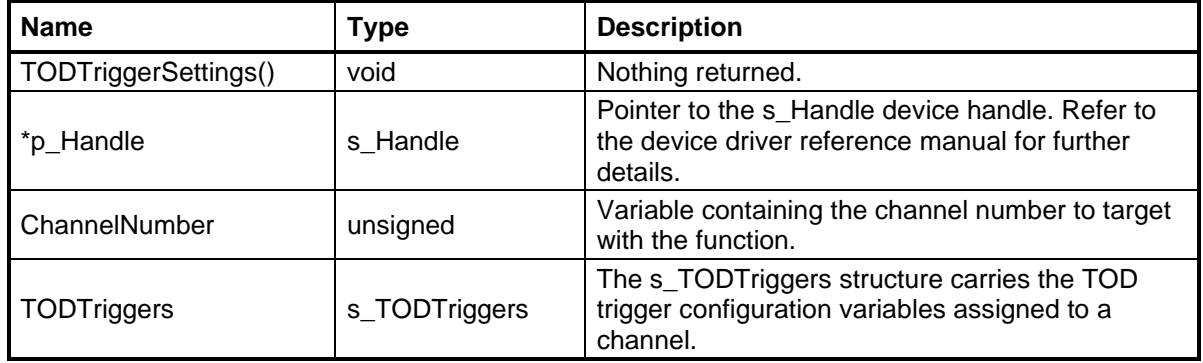

# <span id="page-27-0"></span>**4.0 DMA Functions (dma\_functions.h)**

The DMA functions are used to manage DMA transactions between the device and the host computer. Refer to the DMA on Demand Operating Guide for detailed information about the techniques employed by Red Rapids products.

#### <span id="page-27-1"></span>**4.1 DMAAssign()**

Assign DMA buffer space in host memory to the requested buffer index. The buffer index does not have to be associated with a hardware channel number, but that is frequently the case.

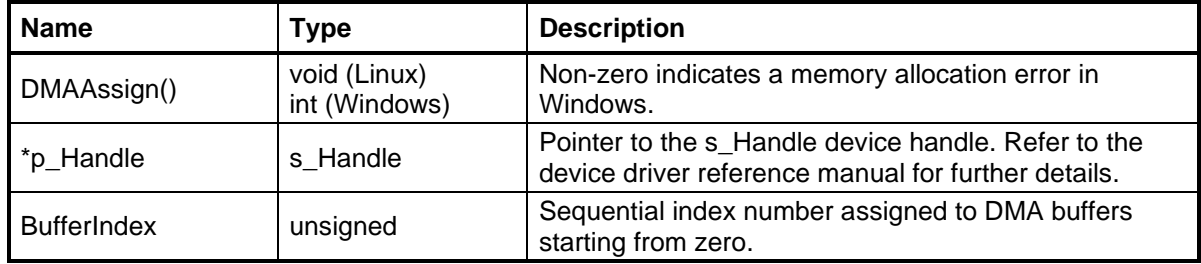

# <span id="page-27-2"></span>**4.2 DMAConfigCheck()**

Verify that each of the assigned DMA settings fall within the acceptable range.

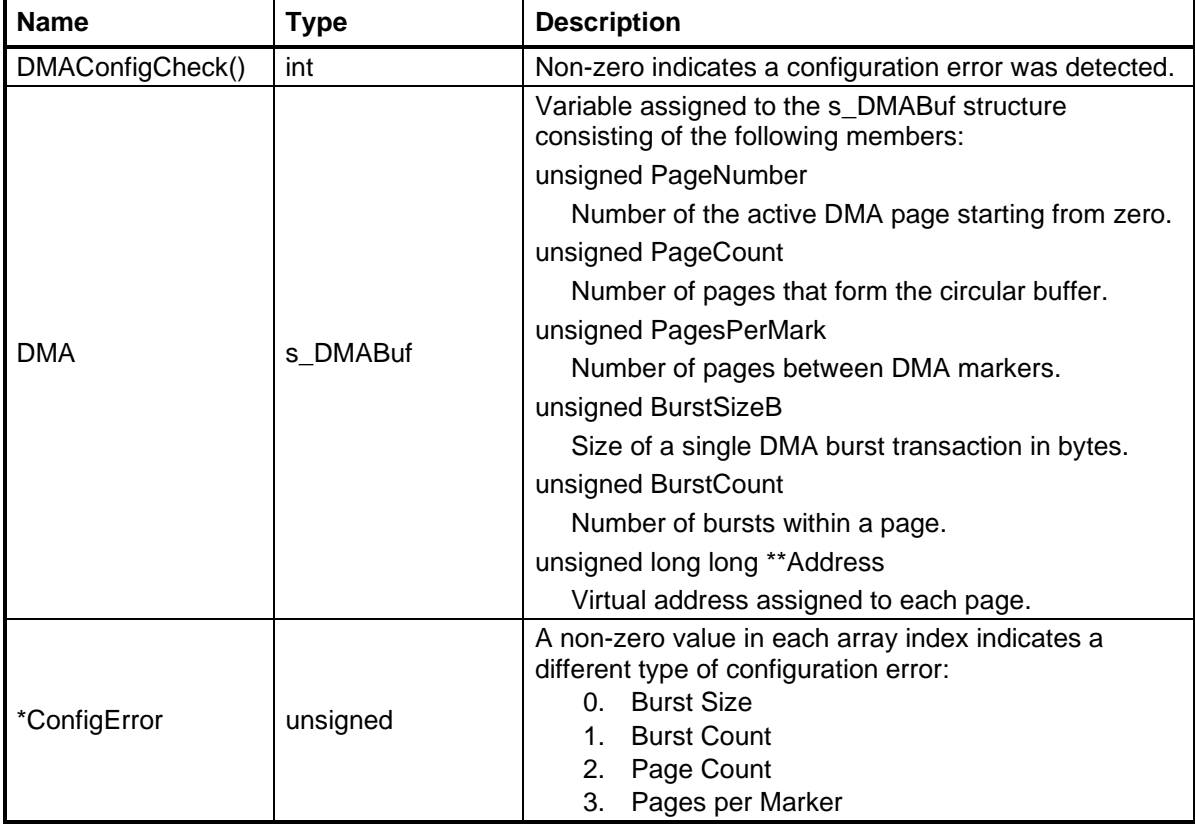

# <span id="page-28-0"></span>**4.3 DMAInit()**

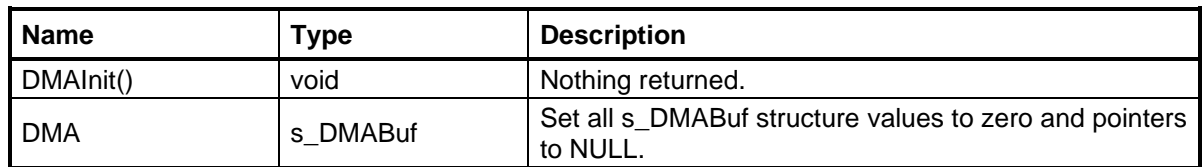

Initialize all variables in the s\_DMABuf structure to default values.

# <span id="page-28-1"></span>**4.4 DMALoad()**

Copy data samples from a text file to the designated DMA buffer. This function is typically used to populate a DAC DMA buffer to demonstrate transmitter capability.

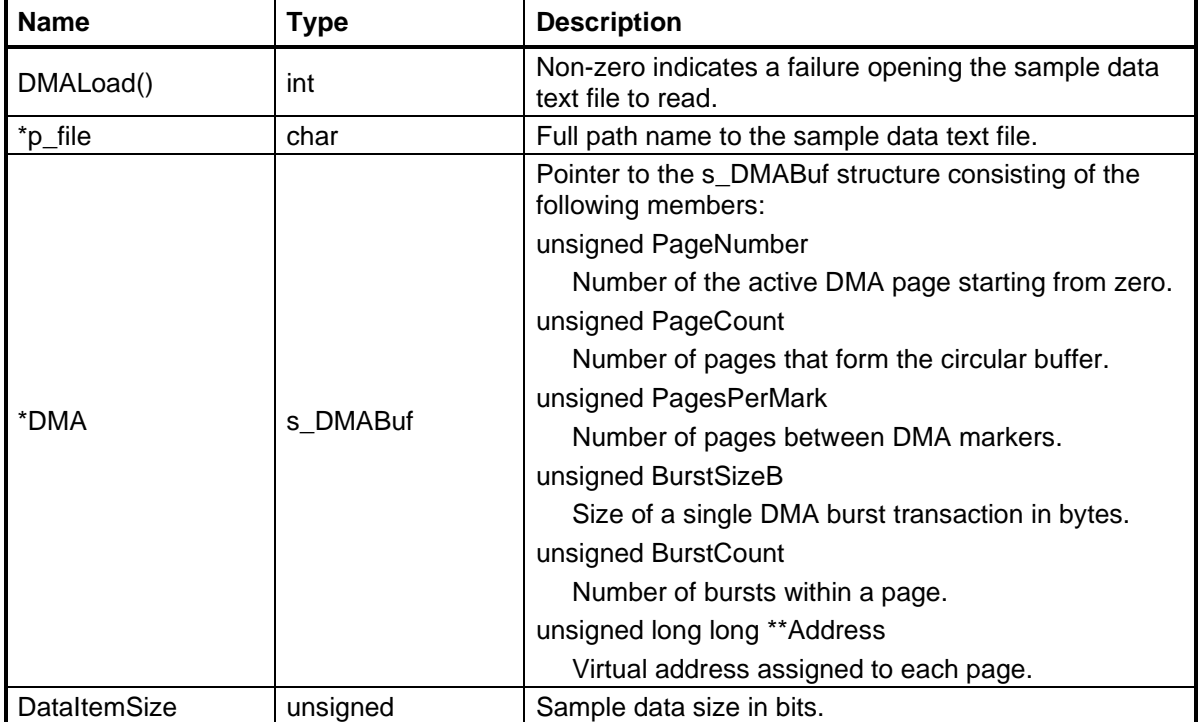

# <span id="page-29-0"></span>**4.5 DMARelease()**

Free memory allocated to DMA buffers by the Windows driver.

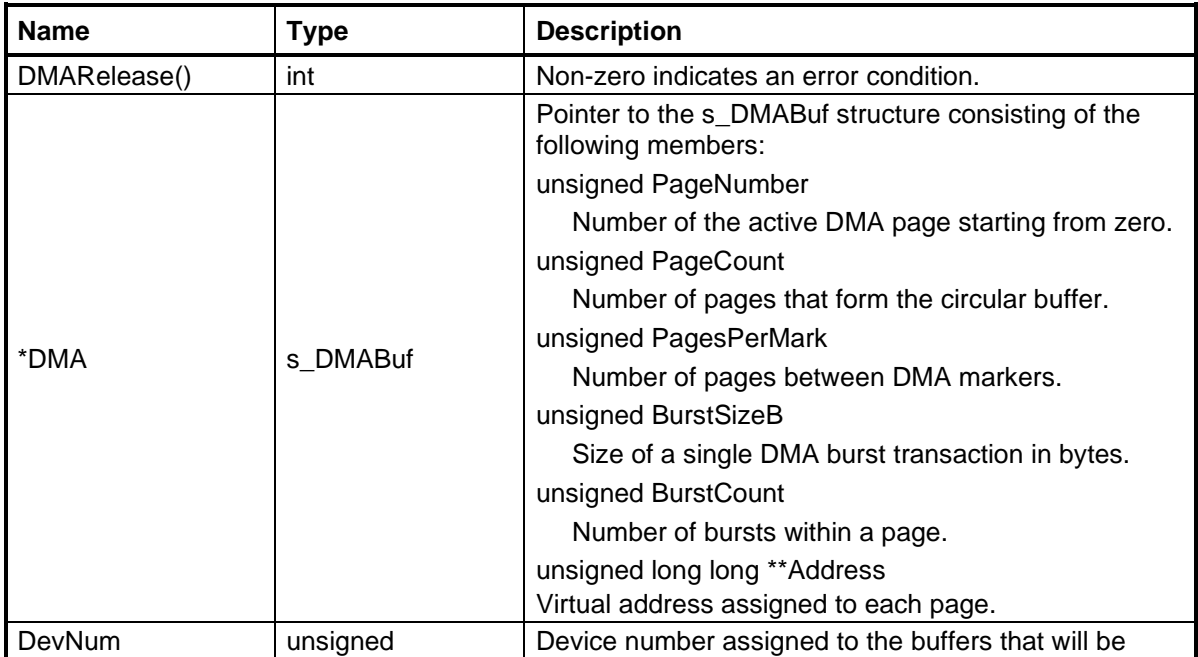

### <span id="page-30-0"></span>**4.6 DMASave()**

Writes the DMA buffer contents to a text file. The save operation starts at the first page in the buffer and sequences through the requested number of pages. There are two different implementations of the function depending on product features.

The following description applies to the streamlined DMASave() function that does not include packet processing features.

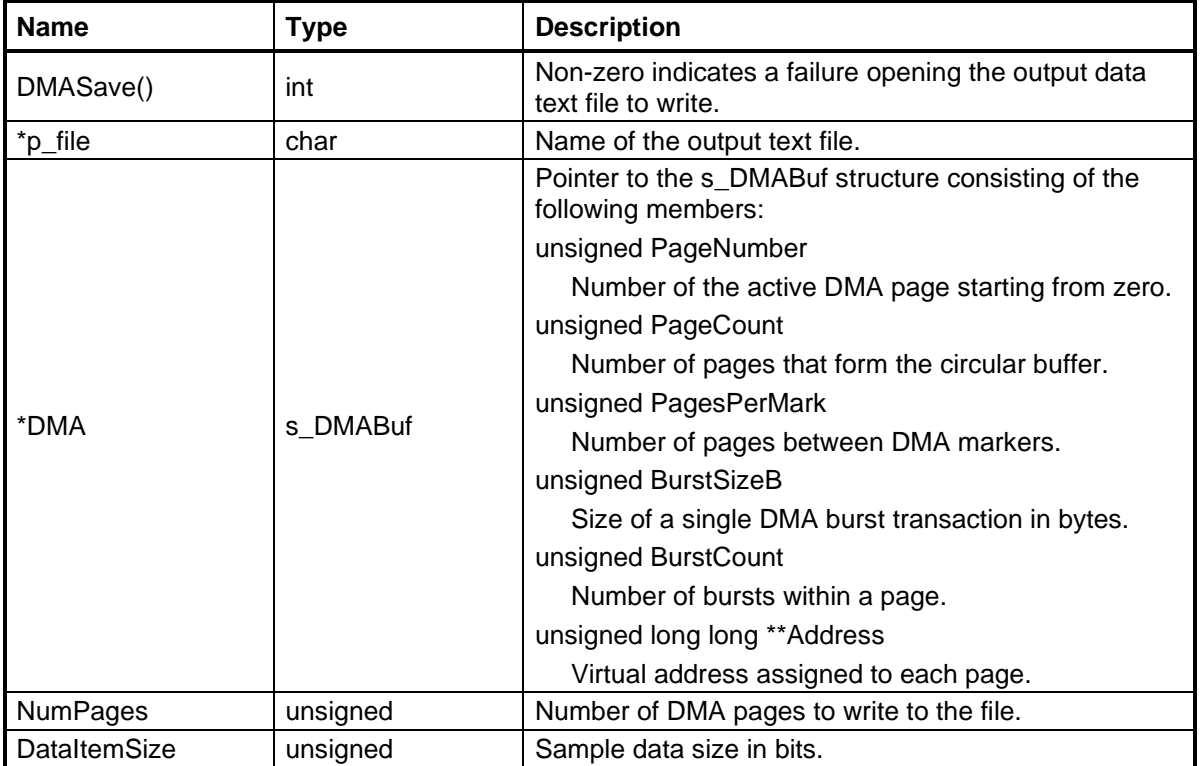

The following description applies to the full featured DMASave() function that can strip packet information included with the raw data.

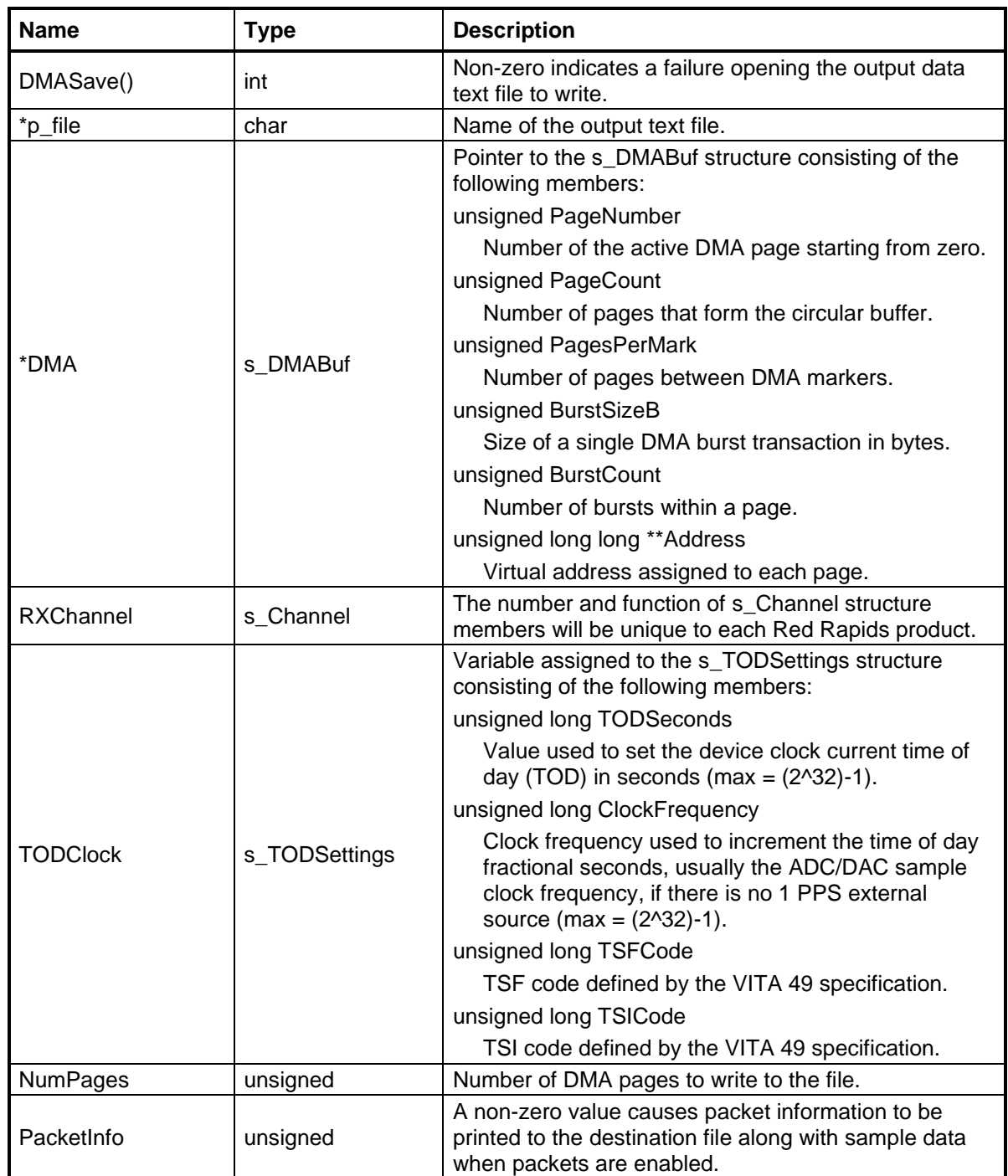

# <span id="page-32-0"></span>**4.7 DMAStatus()**

Report the current status of the DMA engine that is assigned to the selected channel number. This register can be polled by software to track the progress of DMA transfers through individual pages and bursts.

The DMA engine status conveys the following information:

Engine[0]: The DMA engine is enabled (1) or disabled (0).

Engine[1]: A DMA request is pending (1) or not pending(0).

Engine[2]: The DMA engine is busy processing a transaction (1) or idle (0).

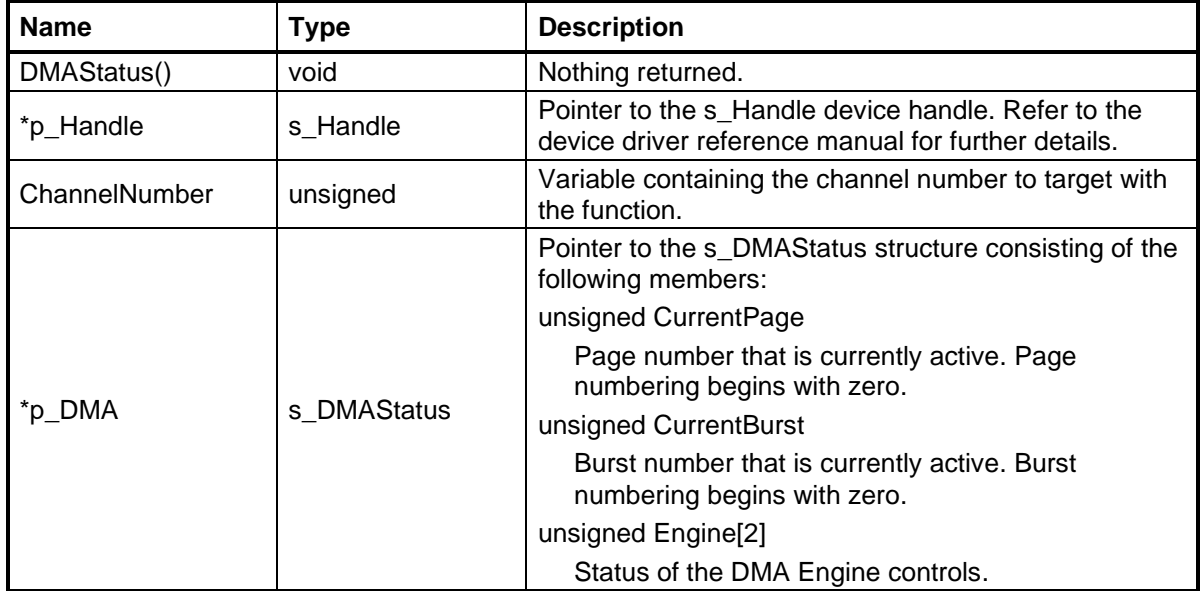

# <span id="page-33-0"></span>**5.0 Product Functions (product\_functions.h)**

The product functions are unique to each Red Rapids model number. They typically perform a series of hardware initialization tasks that are closely tied to the specific chips used on the product.

#### <span id="page-33-1"></span>**5.1 HWIntialize()**

Select an initialization sequence based on the specific model number of the device.

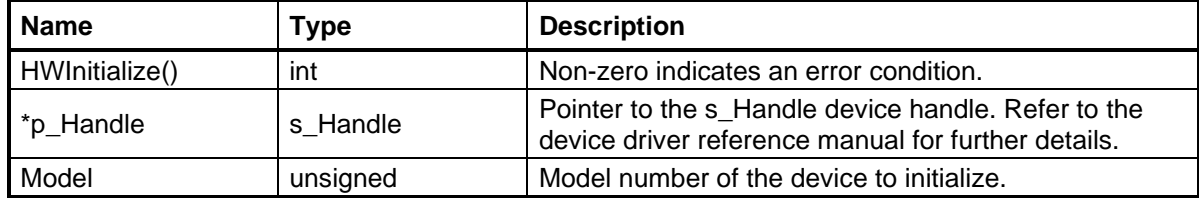

#### <span id="page-33-2"></span>**5.2 MxxxIntialize()**

Initialize all hardware features unique to a specific model number (Model xxx).

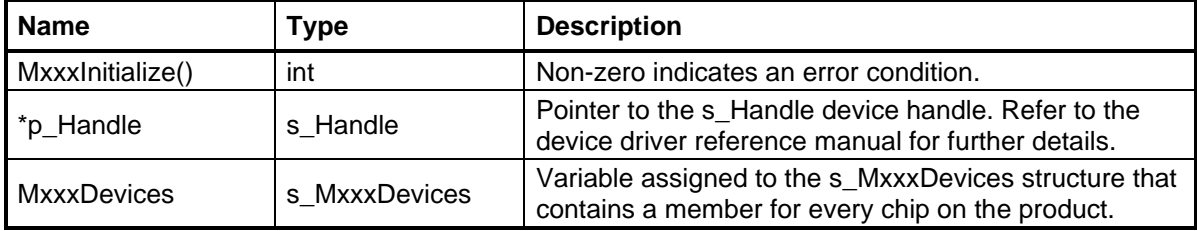

# <span id="page-34-0"></span>**6.0 Chip Functions (chip\_functions.h)**

The chip functions are used to access the configuration and status registers of individual semiconductor devices embedded in the product. Most ADC, DAC, and clock generation chips include a serial port that supports read and write transactions to internal registers. These functions access those registers through a serial bus controller on the device.

Consult the datasheet of each specific chip for a description of the available registers

### <span id="page-34-1"></span>**6.1 ADA4927Write()**

Set the enable bit on the Analog Devices ADA4927-2 dual differential amplifier chip.

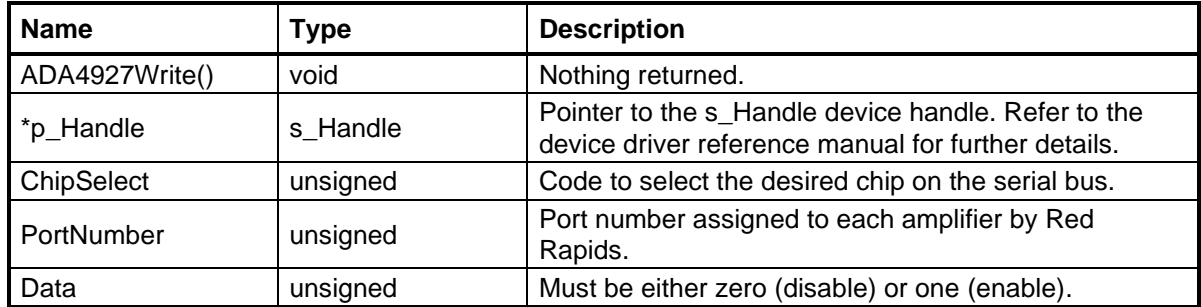

#### <span id="page-34-2"></span>**6.2 AD5628Write()**

Write internal registers through the serial control port of the Analog Devices AD5628 digital-to-analog converter chip.

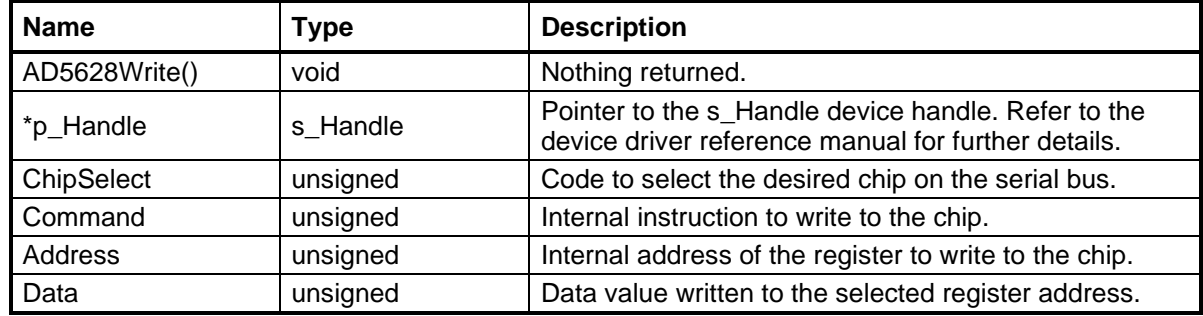

# <span id="page-34-3"></span>**6.3 AD8000Write()**

Set the enable bit on the Analog Devices AD8000 differential amplifier chip.

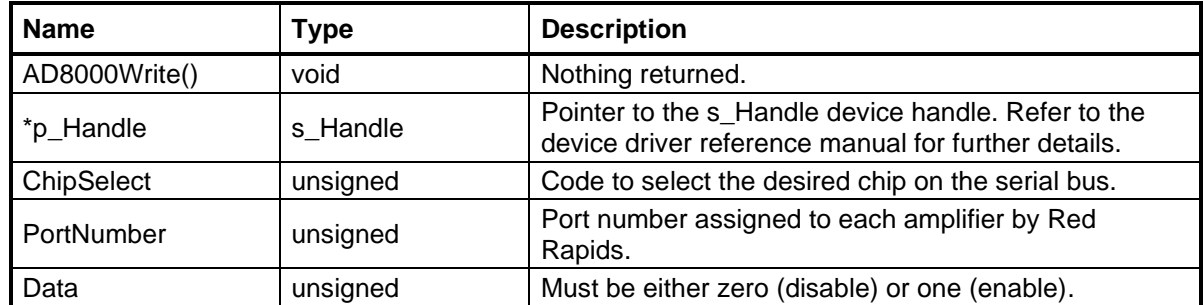

# <span id="page-35-0"></span>**6.4 AD9142ARead()**

Read internal registers through the serial control port of the Analog Devices AD9142A digital-to-analog converter chip.

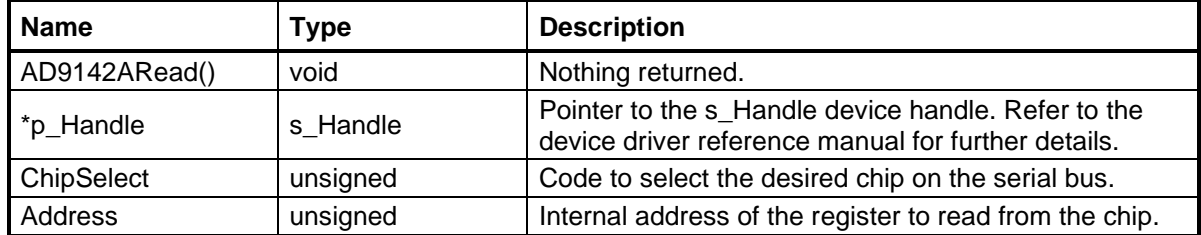

#### <span id="page-35-1"></span>**6.5 AD9142AWrite()**

Write internal registers through the serial control port of the Analog Devices AD9142A digital-to-analog converter chip. It is important to note that the frequency tuning word and NCO phase offsets only change when the frequency tuning word update bit is set.

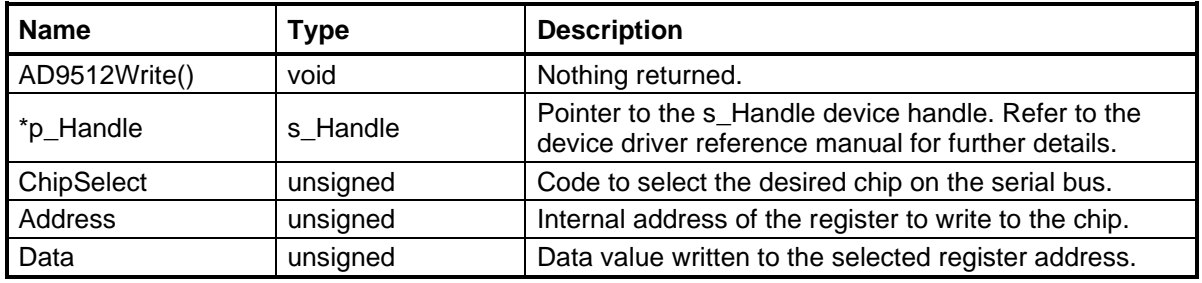

#### <span id="page-35-2"></span>**6.6 AD9512Read()**

Read internal registers through the serial control port of the Analog Devices AD9512 clock distribution chip.

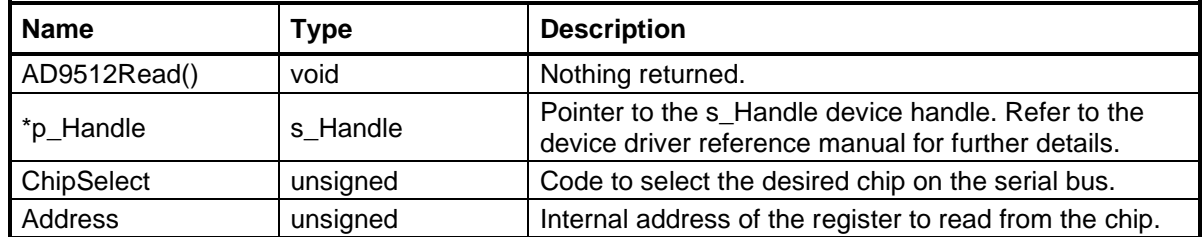

#### <span id="page-35-3"></span>**6.7 AD9512Write()**

Write internal registers through the serial control port of the Analog Devices AD9512 clock distribution chip. It is important to note that the AD9512 assigns a buffer register to each control register. Write operations modify the buffer register, but not the control register. A register update command must be issued to transfer the contents of the buffer registers to the actual control registers.

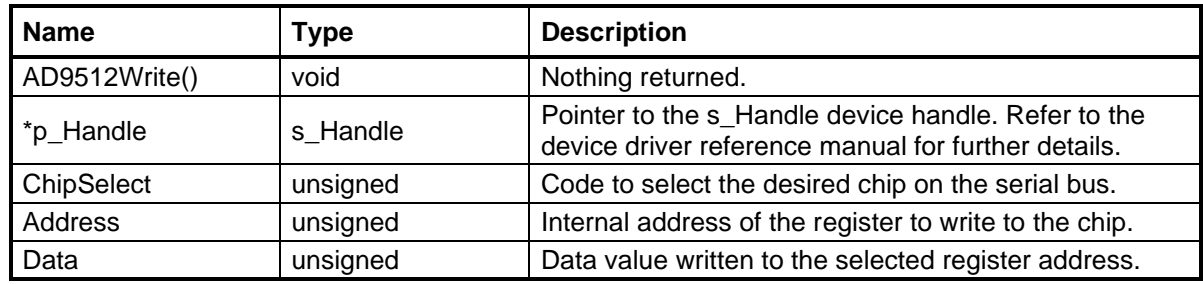

# <span id="page-36-0"></span>**6.8 AD9652Cal()**

Initiate a calibration cycle through the serial interface of the Analog Devices AD9652 analog-to-digital converter. This function includes a 1.3 second wait for the fast start-up calibration to complete.

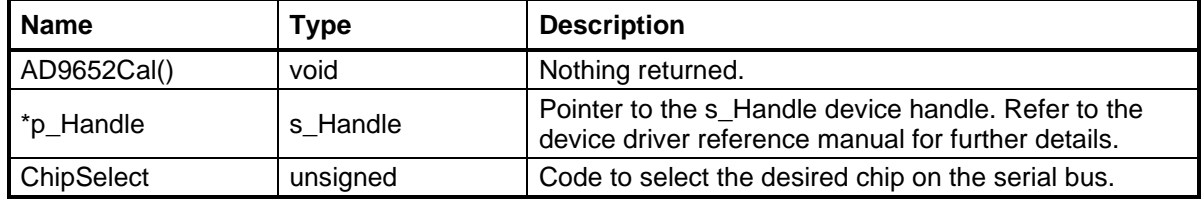

# <span id="page-36-1"></span>**6.9 AD9652Read()**

Read internal registers through the serial interface of the Analog Devices AD9652 analogto-digital converter.

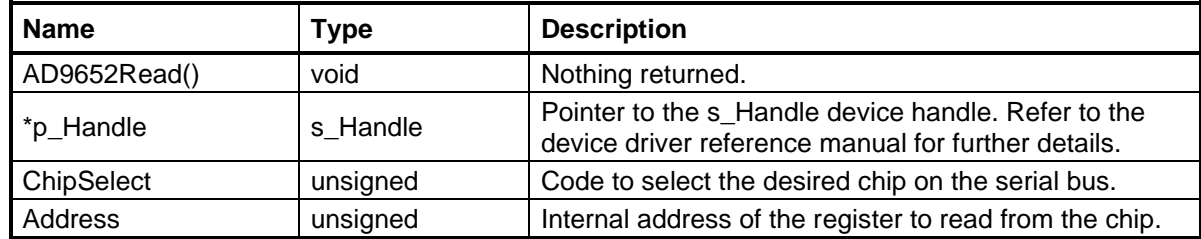

# <span id="page-36-2"></span>**6.10 AD9652Write()**

Write internal registers through the serial interface of the Analog Devices AD9652 analogto-digital converter.

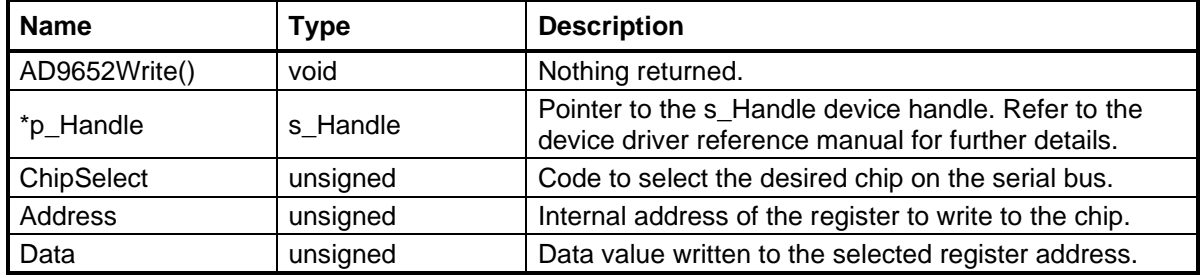

#### <span id="page-37-0"></span>**6.11 AD9653Read()**

Read internal registers through the serial interface of the Analog Devices AD9653 analogto-digital converter.

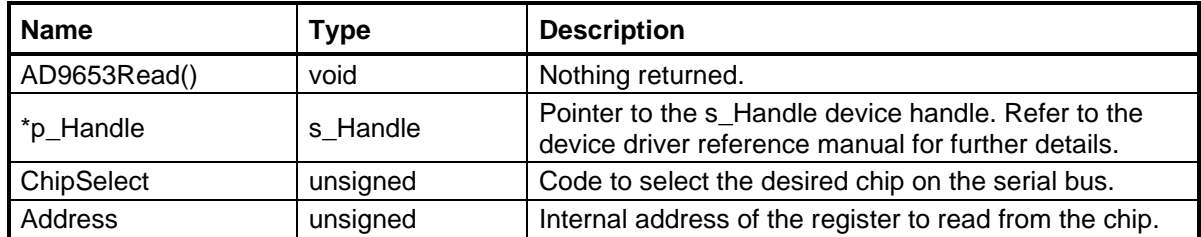

# <span id="page-37-1"></span>**6.12 AD9653Write()**

Write internal registers through the serial interface of the Analog Devices AD9653 analogto-digital converter.

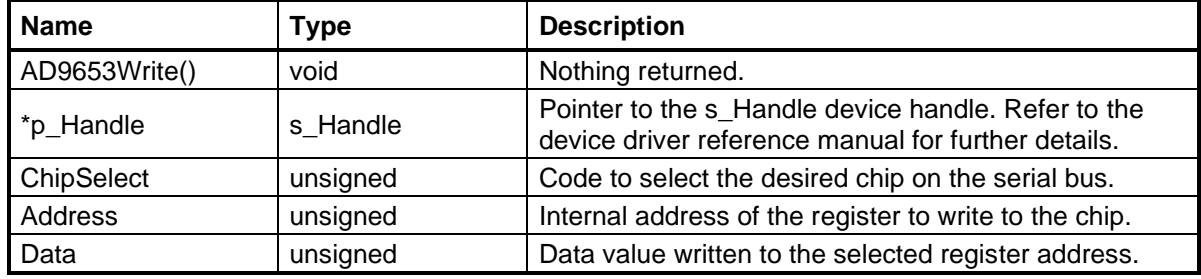

#### <span id="page-37-2"></span>**6.13 ADC12D1600Cal()**

Initiate a calibration cycle through the serial interface of the Texas Instruments ADC12D1600 analog-to-digital converter. This function performs a read-modify-write operation to the configuration register that commands a calibration cycle.

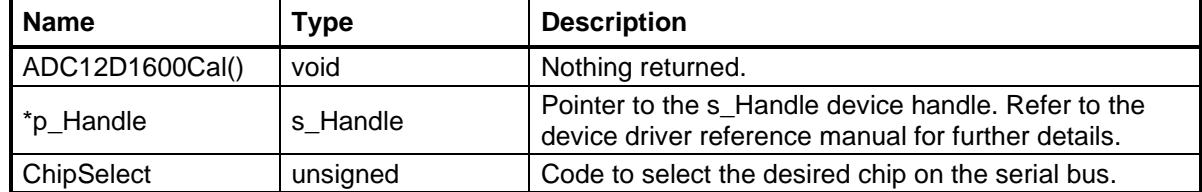

#### <span id="page-37-3"></span>**6.14 ADC12D1600Read()**

Read internal registers through the serial interface of the Texas Instruments ADC12D1600 analog-to-digital converter.

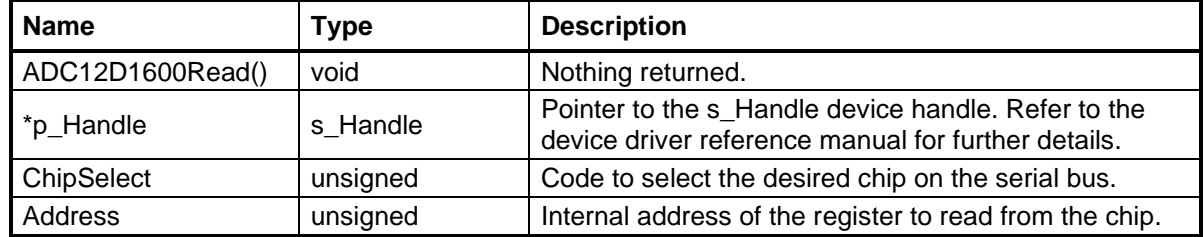

# <span id="page-38-0"></span>**6.15 ADC12D1600Write()**

Write internal registers through the serial interface of the Texas Instruments ADC12D1600 analog-to-digital converter.

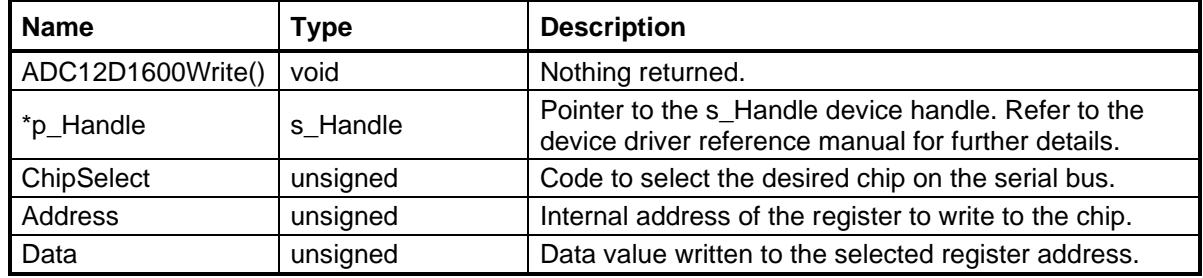

#### <span id="page-38-1"></span>**6.16 ADL5566Write()**

Set the enable bit on the Analog Devices ADL5566 dual differential amplifier chip.

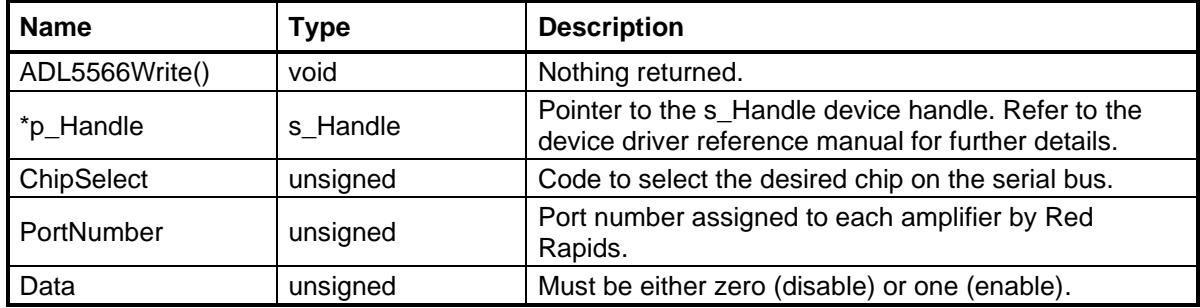

#### <span id="page-38-2"></span>**6.17 ADS42LB69Read()**

Read internal registers through the serial interface of the Texas Instruments ADS42LB69 analog-to-digital converter.

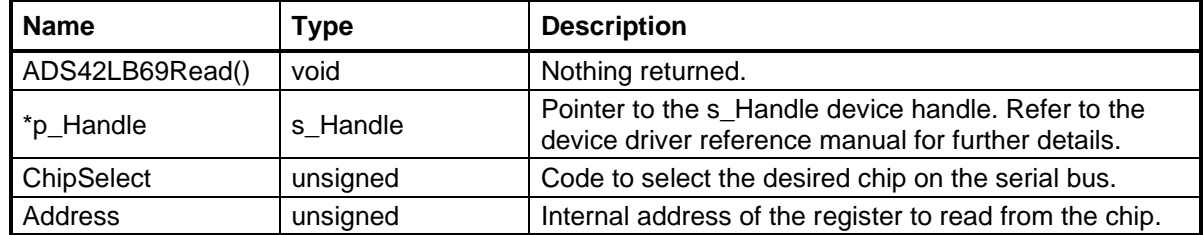

# <span id="page-38-3"></span>**6.18 ADS42LB69Write()**

Write internal registers through the serial interface of the Texas Instruments ADS42LB69 analog-to-digital converter.

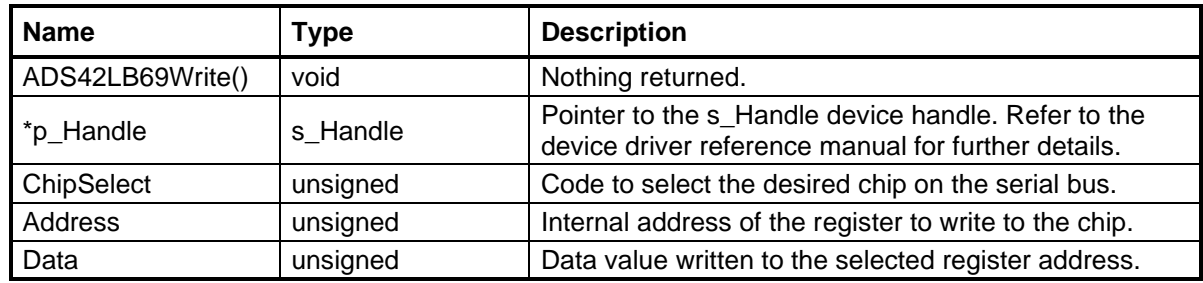

# <span id="page-39-0"></span>**6.19 FXL6408Read()**

Read internal registers through the I2C bus of the Fairchild FXL6408 GPIO port expander. A typical software application will not call this function directly, it is primarily used by other functions.

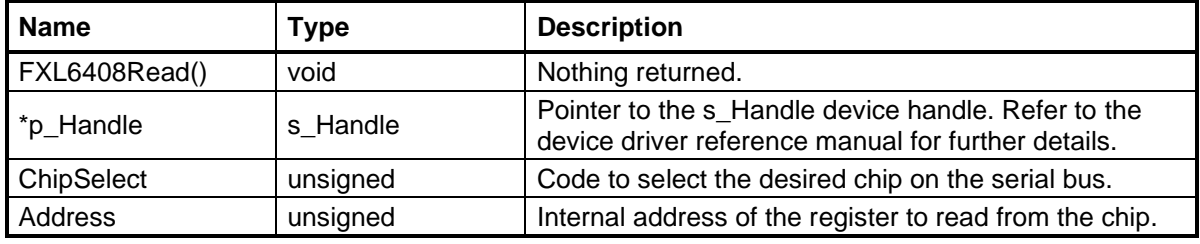

#### <span id="page-39-1"></span>**6.20 FXL6408Write()**

Write internal registers through the I2C bus of the Fairchild FXL6408 GPIO port expander. A typical software application will not call this function directly, it is primarily used by other functions.

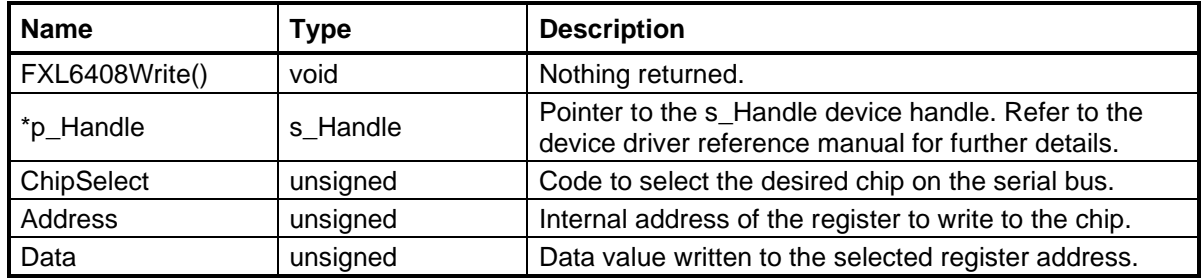

# <span id="page-39-2"></span>**6.21 INA3221Read()**

Read internal registers through the I2C bus of the Texas Instruments INA3221 voltage monitor chip. A typical software application will not call this function directly, it is primarily used by other functions.

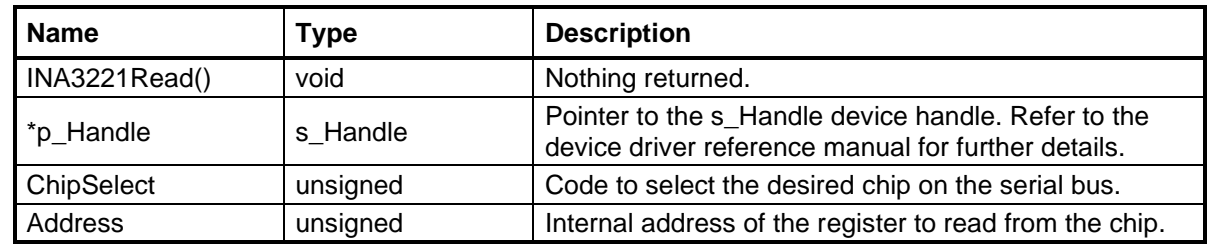

#### <span id="page-40-0"></span>**6.22 INA3221Write()**

Write internal registers through the I2C bus of the Texas Instruments INA3221 voltage monitor chip. A typical software application will not call this function directly, it is primarily used by other functions.

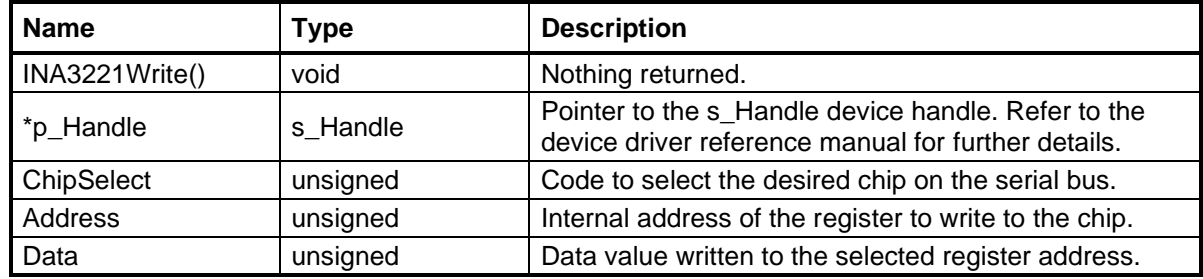

#### <span id="page-40-1"></span>**6.23 LMK01000Sync()**

Generate an external synchronization pulse on the Texas Instruments LMK01000 clock distribution chip SYNC pin.

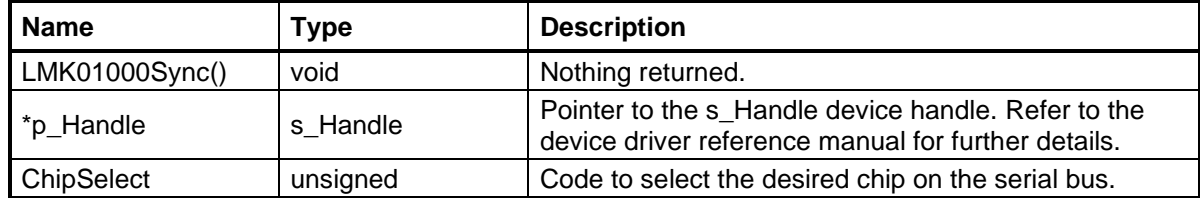

#### <span id="page-40-2"></span>**6.24 LMK01000Write()**

Write internal registers through the serial interface of the Texas Instruments LMK01000 clock distribution chip.

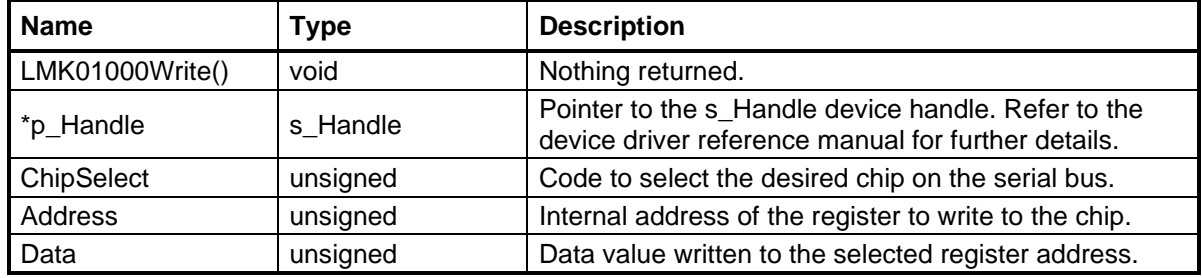

# <span id="page-41-0"></span>**6.25 LTC1661Write()**

Write internal registers through the serial interface of the Linear Technology LTC1661 digital-to-analog converter.

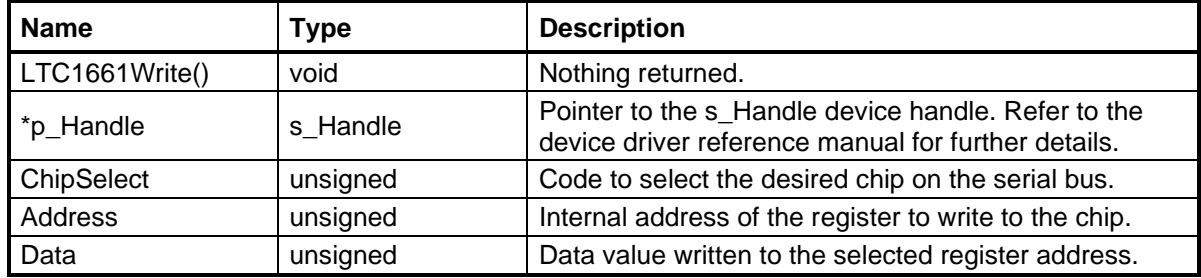

# <span id="page-41-1"></span>**6.26 LTC2991Read()**

Read internal registers through the I2C bus of the Linear Technology LTC2991 temperature monitor chip. A typical software application will not call this function directly, it is primarily used by other functions.

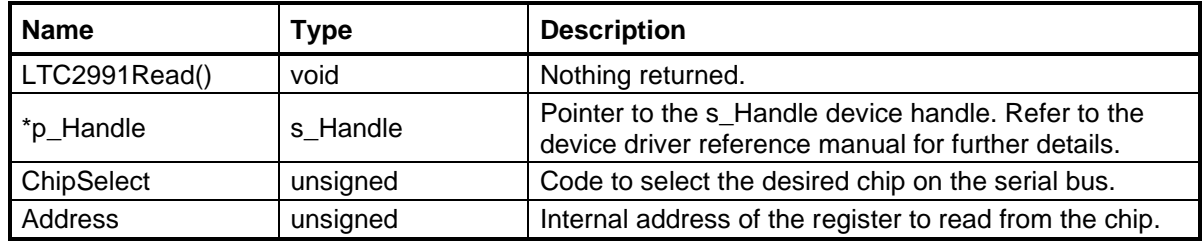

# <span id="page-41-2"></span>**6.27 LTC2991Write()**

Write internal registers through the I2C bus of the Linear Technology LTC2991 temperature monitor chip. A typical software application will not call this function directly, it is primarily used by other functions.

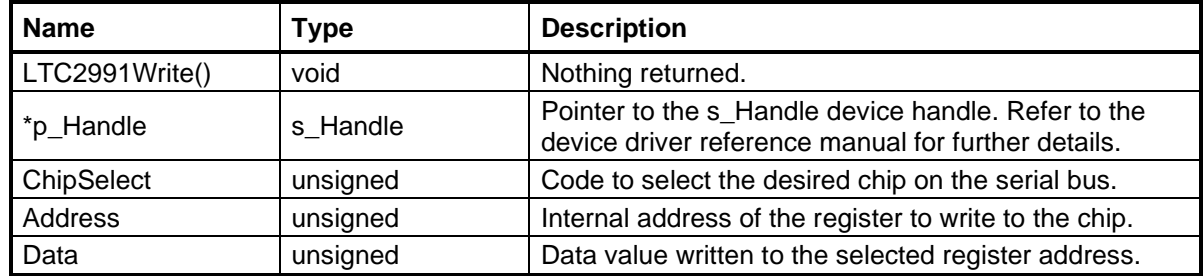

# <span id="page-42-0"></span>**7.0 Utility Functions (utility\_functions.h)**

The utility functions are used by the product demonstration software but may not apply to another application.

#### <span id="page-42-1"></span>**7.1 ChannelState()**

Report the current state of the synchronizer for the selected channel.

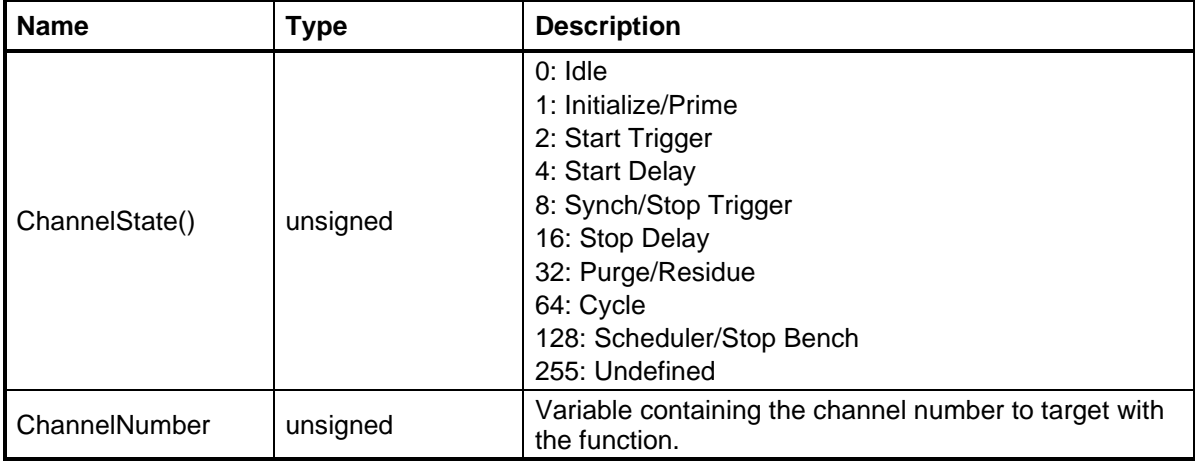

# <span id="page-42-2"></span>**7.2 ClearLatency()**

Clears the PCI latency performance measurement register. This register stores the largest value recorded since the last clear operation.

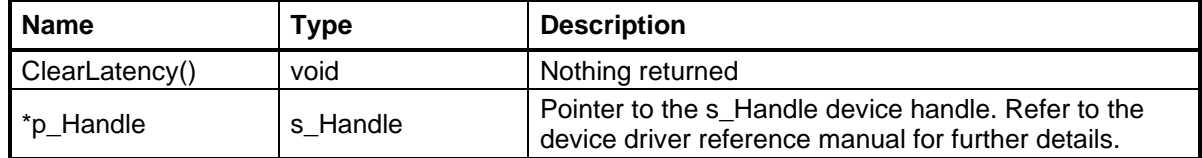

# <span id="page-42-3"></span>**7.3 DataFile()**

Create a file of sine wave data samples that can be used to load a DMA buffer with the DMALoad() function. This file is used to demonstrate transmitter channels.

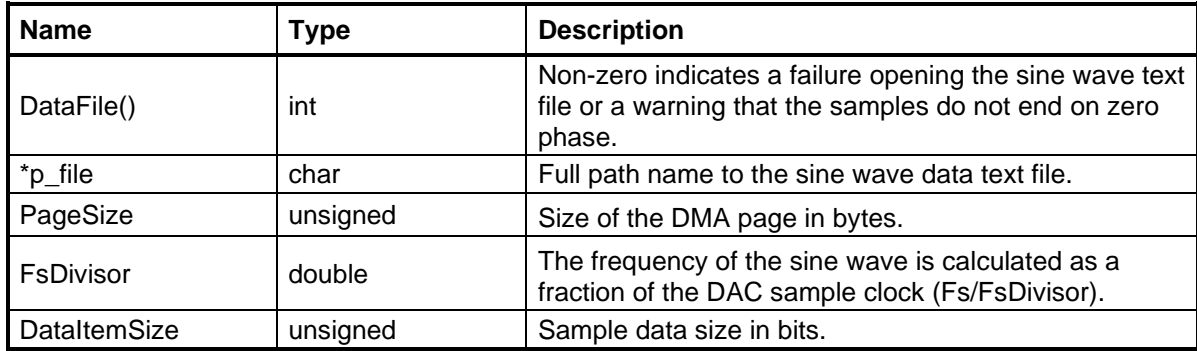

# <span id="page-43-0"></span>**7.4 DataLoad()**

Copy data samples from a text file to the designated data buffer buffer. This function is used to populate a DAC data buffer with the same samples preloaded into the DMA buffer to demonstrate continuous transmitter capability.

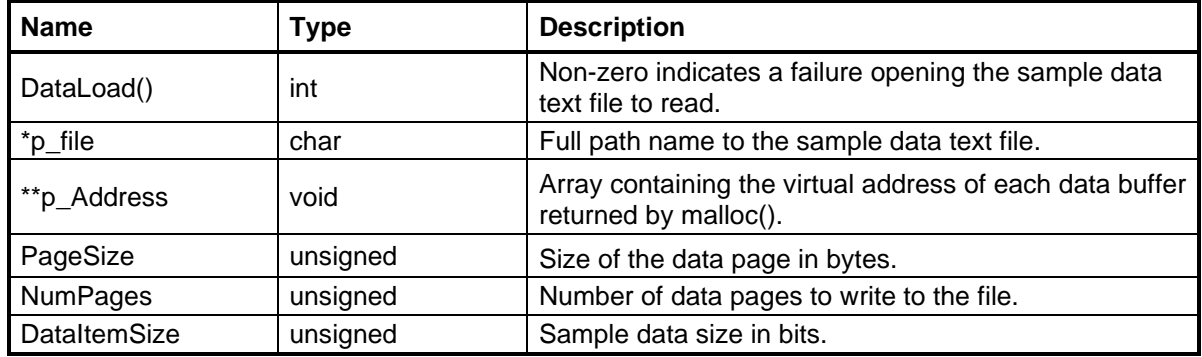

# <span id="page-43-1"></span>**7.5 DataSave()**

Writes the data buffer contents to a text file. The save operation starts at the first page in the buffer and sequences through the requested number of pages. There are two different implementations of the function depending on product features.

The following description applies to the streamlined DataSave() function that does not include packet processing features.

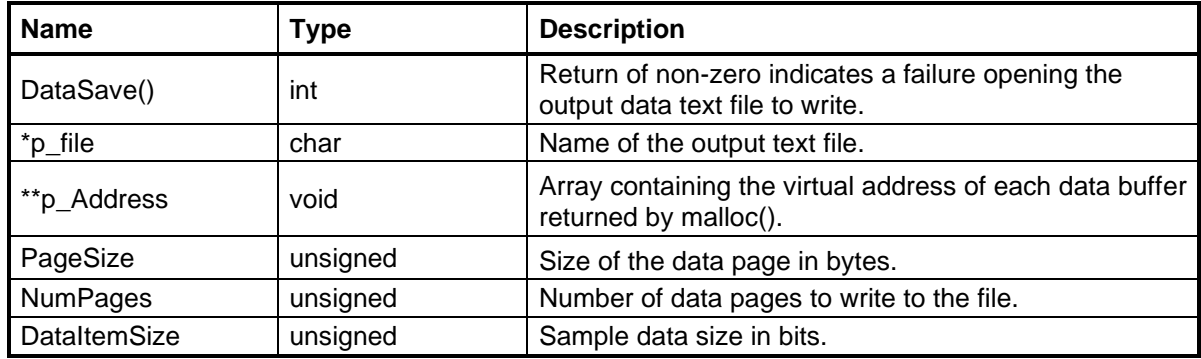

The following description applies to the full featured DataSave() function that can strip packet information included with the raw data.

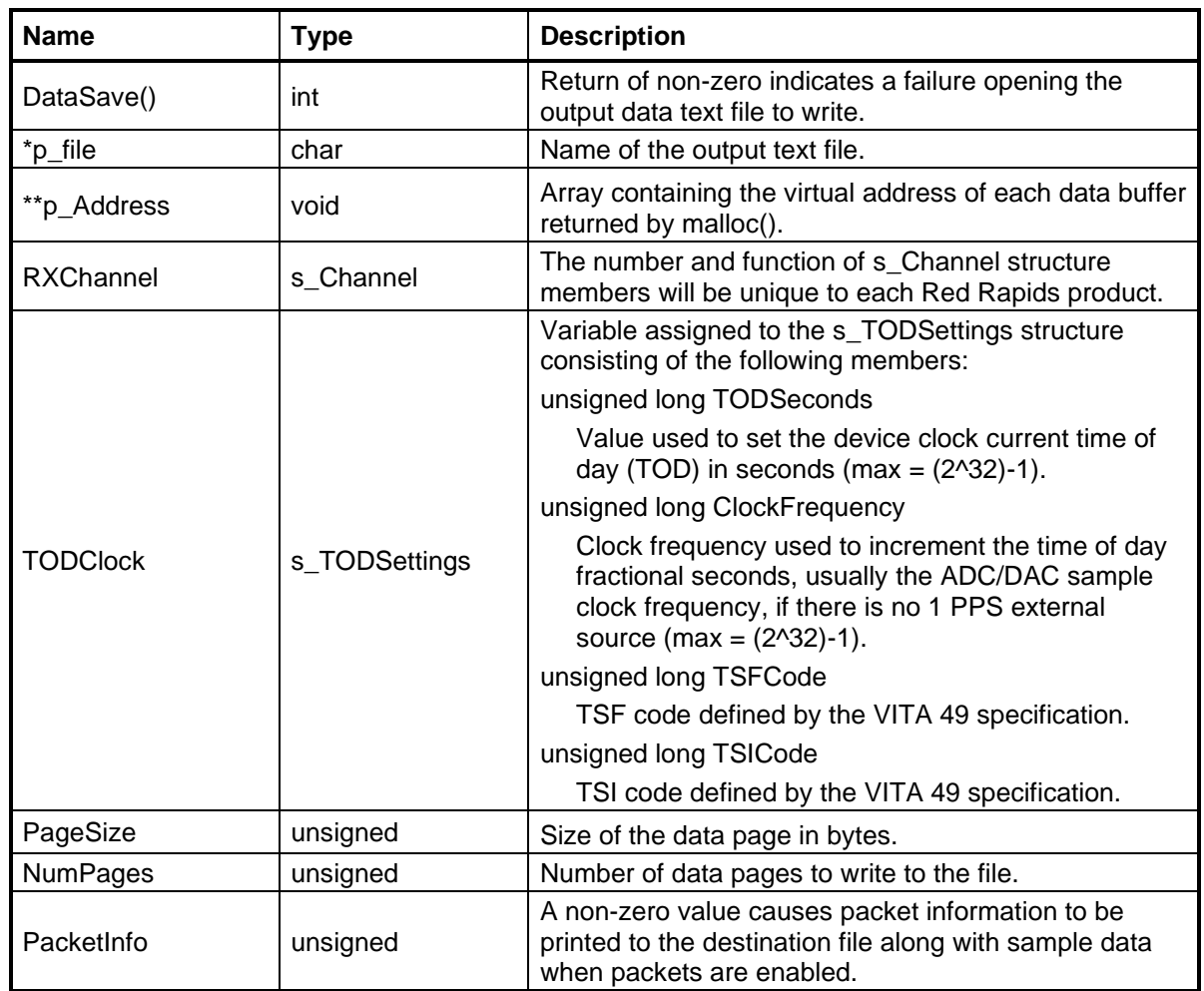

# <span id="page-44-0"></span>**7.6 FIFOResidue()**

Report the number of bytes currently stored in the DMA FIFO of the requested channel.

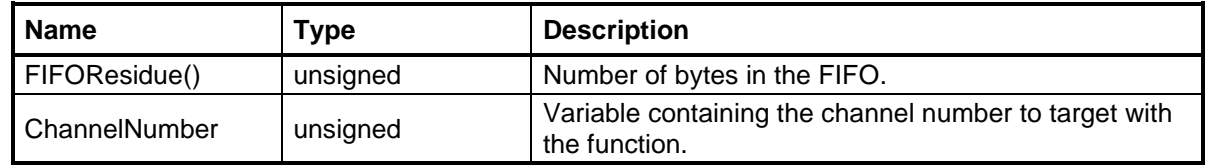

# <span id="page-45-0"></span>**7.7 FreeResources()**

Free all memory resources allocated to the device and close the device.

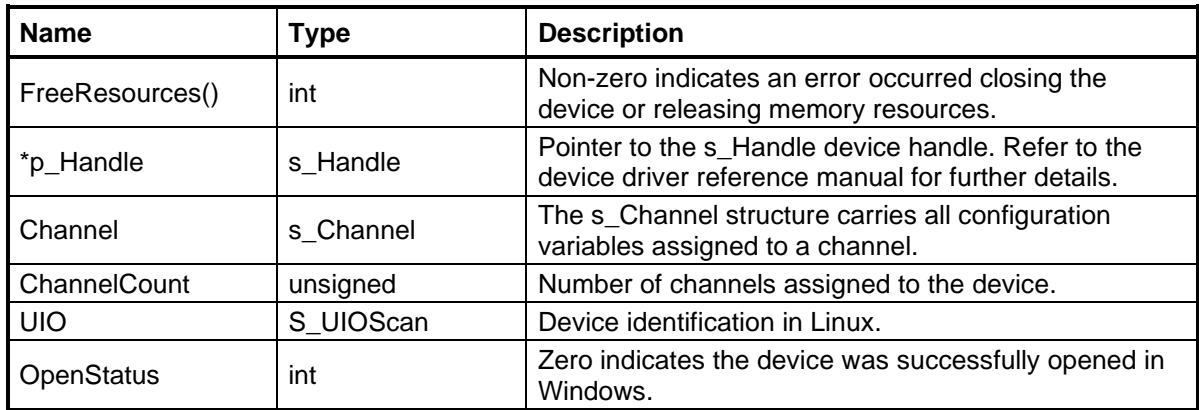

#### <span id="page-45-1"></span>**7.8 InterruptResponse()**

Report the response for the last interrupt that was serviced by software. The time is reported in units of microseconds.

A timer internal to the device is started when a hardware interrupt is issued to the host. The elapsed time is recorded in a register when the device detects that the interrupt mask bit has been set by software as part of the interrupt service routine. The value is held in the register until a new interrupt cycle is completed. This function can be used to read the most recent value recorded at any time.

It may be necessary to use the InterruptTimeout() function if the interrupt latency through the host is so long that multiple interrupts get processed. This function provides some insight into what timeout value may be needed.

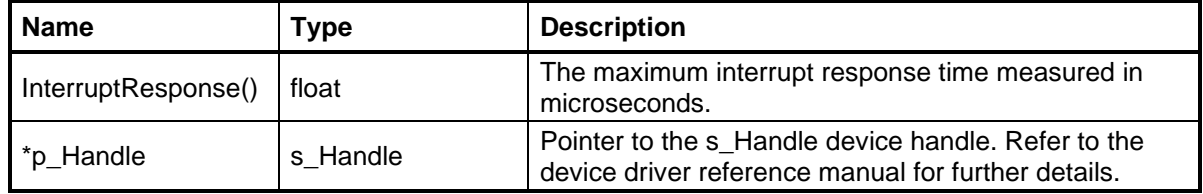

# <span id="page-45-2"></span>**7.9 InterruptTimeout()**

Set a maximum time interval that the device can issue interrupt requests to the host. The IntTimeout parameter is multiplied by 4 ns to arrive at a time value. For example, an input value of 2,000 equates to 8 microseconds on the device.

This function is used to prevent the device from overwhelming the host with interrupt requests. Some operating systems will disable a device if the interrupt frequency exceeds an established threshold. This is a defensive measure to protect against malfunctioning hardware. Unfortunately, the threshold may be exceeded simply due to an excessive interrupt latency through the host. Latency is defined as the time interval from the device initiating the interrupt to the time it is serviced by the software application.

Setting an interrupt timeout does not necessarily mean that the requested interrupt will never be serviced. It simply prevents a single event from holding the interrupt active while waiting for the system to respond.

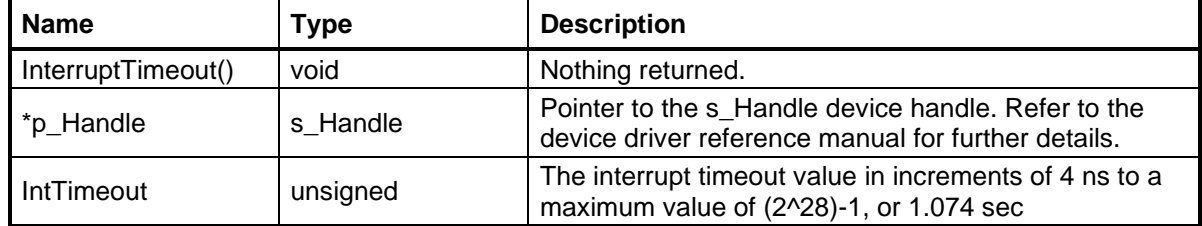

# <span id="page-46-0"></span>**7.10 MemSize()**

Report the size of the QDR II+ SRAM address bus in bits. This function is called by MemTest() to set the address range of a test.

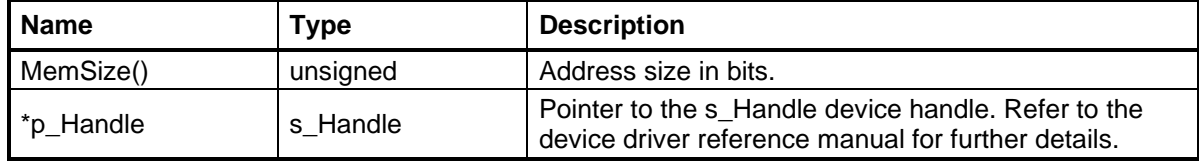

#### <span id="page-46-1"></span>**7.11 MemTest()**

Exercise every address of the QDR II+ SRAM with an alternating binary pattern to verify functionality and performance. Note, setting the cycles variable to zero produces a much shorter test that does not touch every available address.

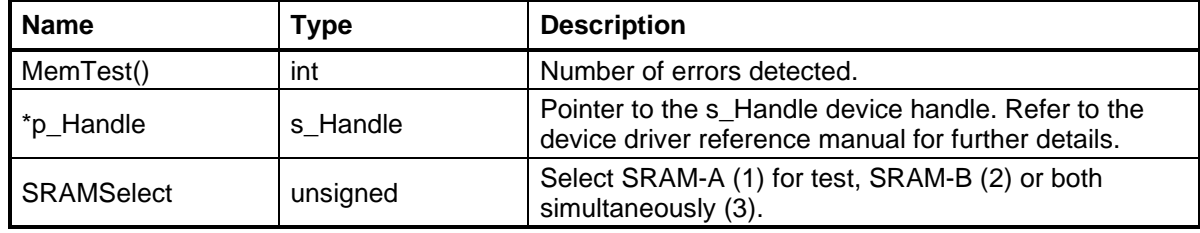

#### <span id="page-46-2"></span>**7.12 MicrosecondTimer()**

Pause for the specified time in microseconds.

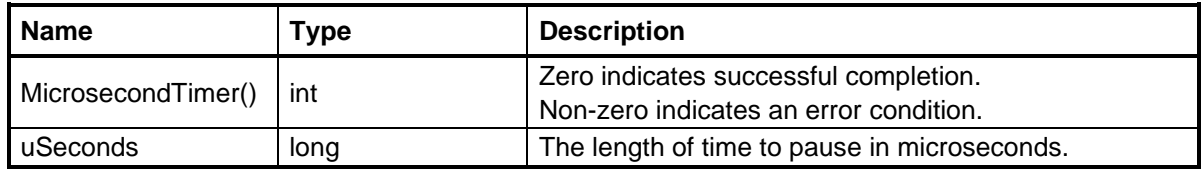

#### <span id="page-47-0"></span>**7.13 PciBenchmark()**

Maximize PCIe bus traffic by continuously requesting DMA transactions on all available DMA channels. The benchmark condition is maintained for just over a quarter second.

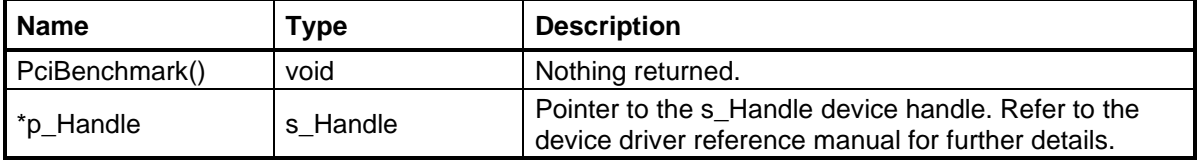

#### <span id="page-47-1"></span>**7.14 PciPerformance()**

Report the PCIe bus throughput that was measured over the last quarter second interval and the maximum DMA latency since the last clear.

The PCI throughput is continuously measured every quarter second regardless of traffic. The maximum throughput can be measured by calling the PciBenchmark() function immediately before reading the performance measurements to maximize DMA traffic. Separate performance values are reported for receiver channels (DMA writes) and transmitter channels (DMA reads).

A timer internal to the device is started when a DMA request is issued to the host. The latency is measured as the time elapsed until the device detects that the DMA transfer has initiated. The measured value is recorded only if it exceeds the current maximum value. Separate latency values are reported for receiver channels (DMA writes) and transmitter channels (DMA reads).

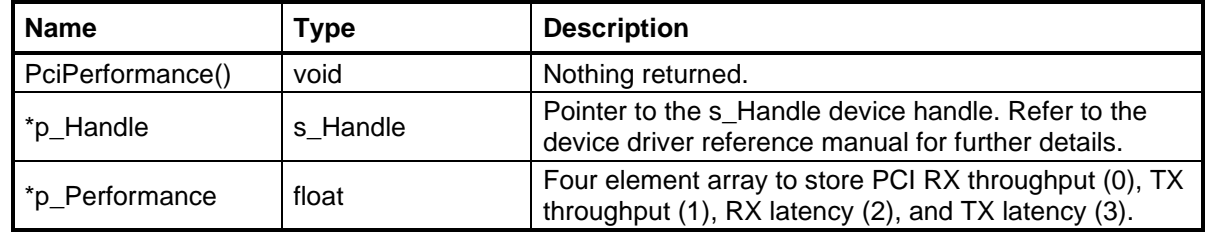

# <span id="page-47-2"></span>**7.15 ProbeSave()**

Writes the contents of the transmitter snapshot memory to a text file. Each transmitter channel includes a small memory at the interface between the datapath output and the DAC. The memory captures a snapshot of sample data sent to the DAC when the datapath is first enabled. This information is useful for debugging transmitter datapath configuration settings.

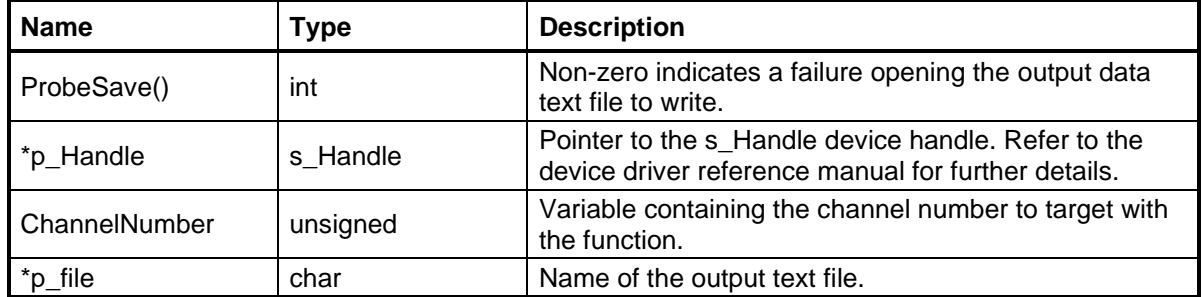

#### <span id="page-48-0"></span>**7.16 ProcessChannels()**

Query all available channels for any status change and update the user defined structure of the hardware handle. This function demonstrates one method of servicing DMA buffers based on an interrupt or software polling technique. Data is transferred between individual pages of the circular DMA buffer and another buffer that was allocated by the application software and attached to the hardware handle.

This function was created only for demonstration purposes and would probably not be used in applications that need to process data in real time directly from the DMA buffers.

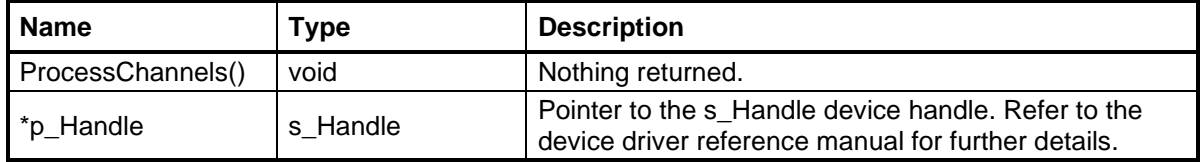

#### <span id="page-48-1"></span>**7.17 UserInit()**

Initialize all variables in the s\_User structure to default values.

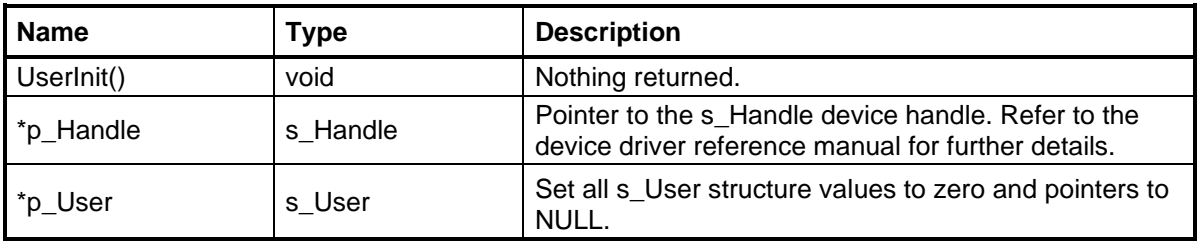

# <span id="page-49-0"></span>**8.0 DSP Functions (dsp\_functions.h or filter\_functions.h)**

The DSP functions are used to configure various types of signal conditioning elements that are available in some Red Rapids products. A product may contain up/down converters that can be uniquely configured within each channel. The exact number of channels depends on the configuration of a specific product.

#### <span id="page-49-1"></span>**8.1 ChannelizerInit()**

Issue a command to initialize individual datapaths within a channelizer. Each datapath of a channelizer consists of tuners and filters that must be loaded and primed with data before the channel is operational.

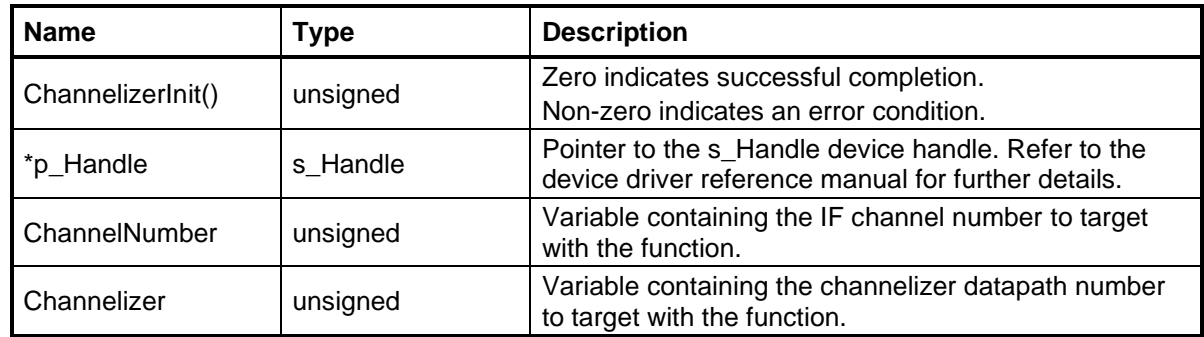

#### <span id="page-49-2"></span>**8.2 ChannelizerSelect()**

Select the datapath within a channelizer that will be the target of any subsequent configuration commands. The configuration registers of each channelizer datapath are accessed through this index so that a single address range in the memory map can be used to load each datapath with unique configuration parameters.

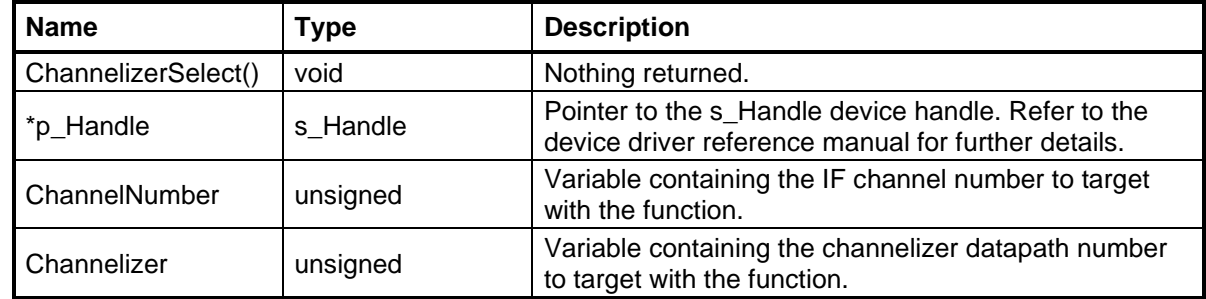

# <span id="page-49-3"></span>**8.3 CICSet()**

Set the CIC filter resample (decimation or interpolation) value. This value will be applied to the channelizer datapath number designated in the most recent ChannelizerSelect() call.

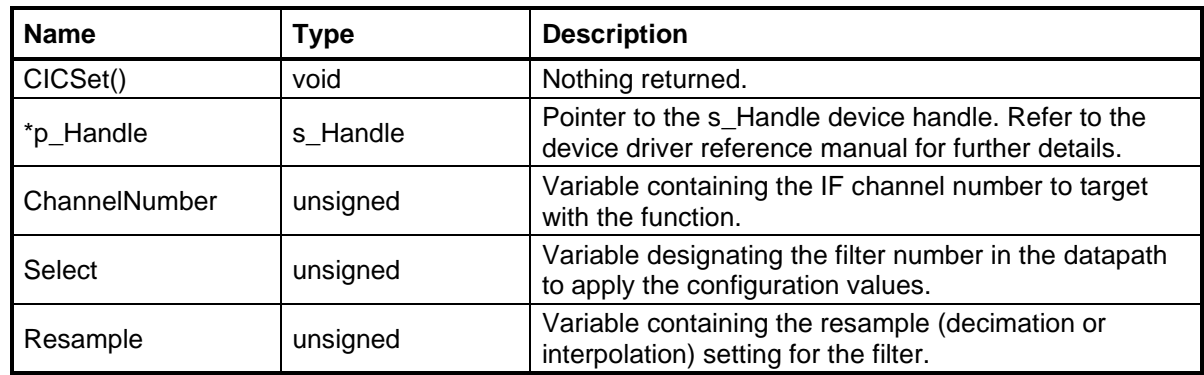

# <span id="page-50-0"></span>**8.4 FilterCoefficients()**

Load the filter coefficients to a specific channel.

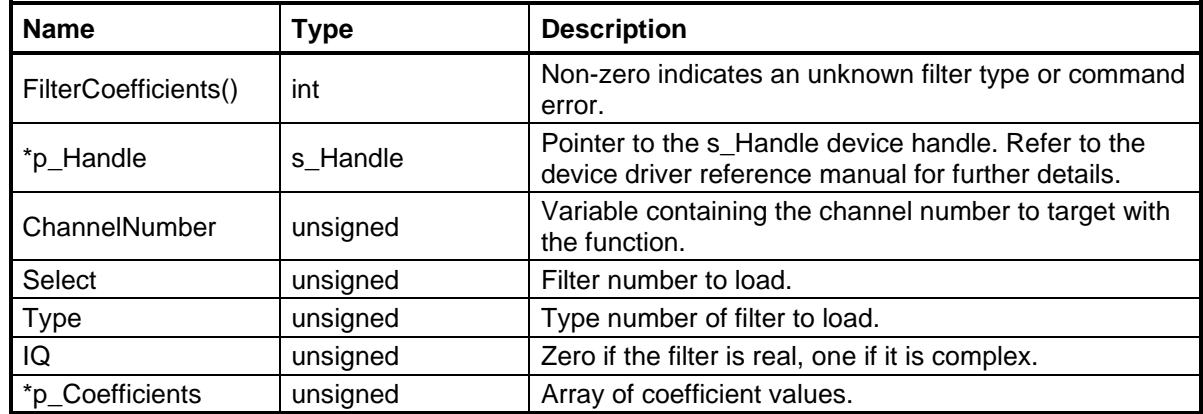

# <span id="page-50-1"></span>**8.5 FilterConfigure()**

Load the coefficients, gain setting, and resampler setting to the selected filter within a specific channel. All configuration values are stored in a single text file separated by the following keywords:

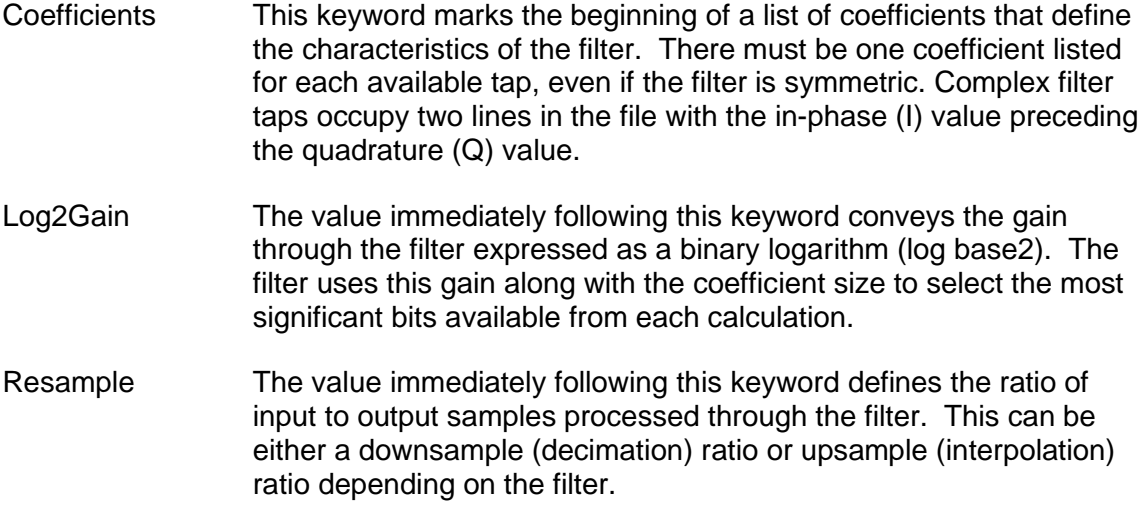

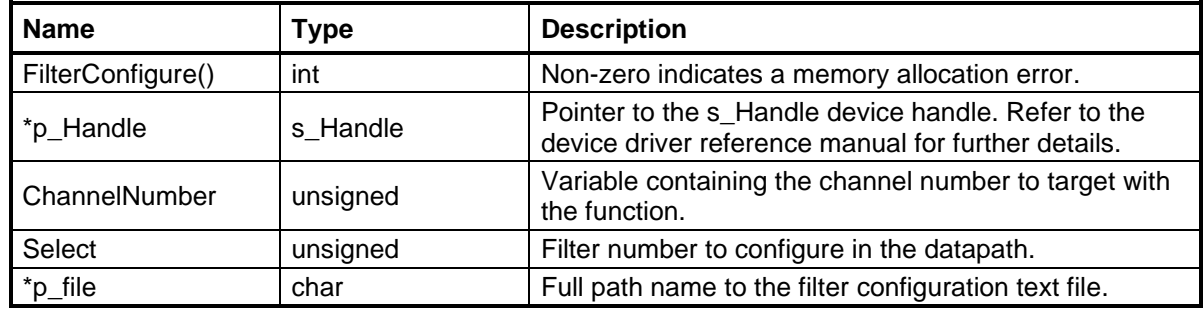

# <span id="page-51-0"></span>**8.6 FilterCount()**

Report the number of filters available in the selected channel.

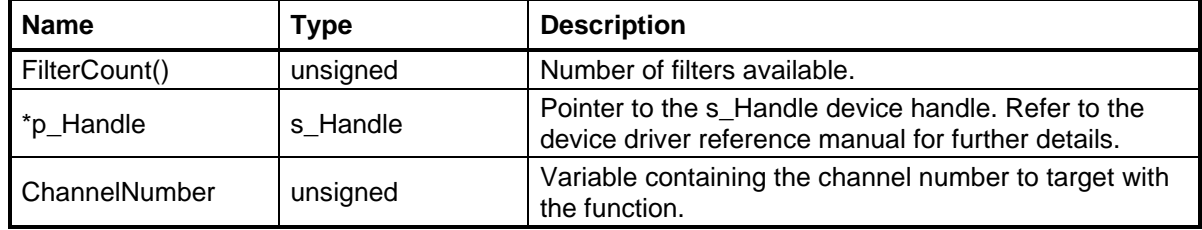

# <span id="page-51-1"></span>**8.7 FilterFilename()**

Create a configuration file name of the form filter<M>\_type<N>.txt, where M is the filter number in the channel and N is the type number. The character string includes the full directory path to the descriptor file as follows:

Windows: ..\filters\filterM\_typeN.txt

Linux: ../filters/filterM\_typeN.txt

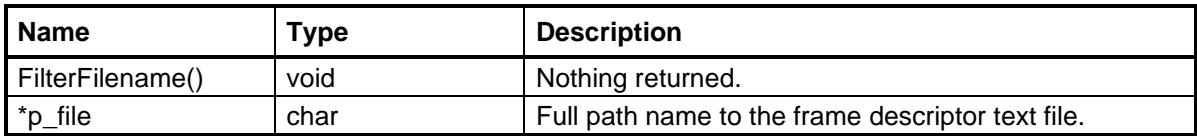

# <span id="page-51-2"></span>**8.8 FilterGain()**

Load the log base2 filter gain to a specific channel.

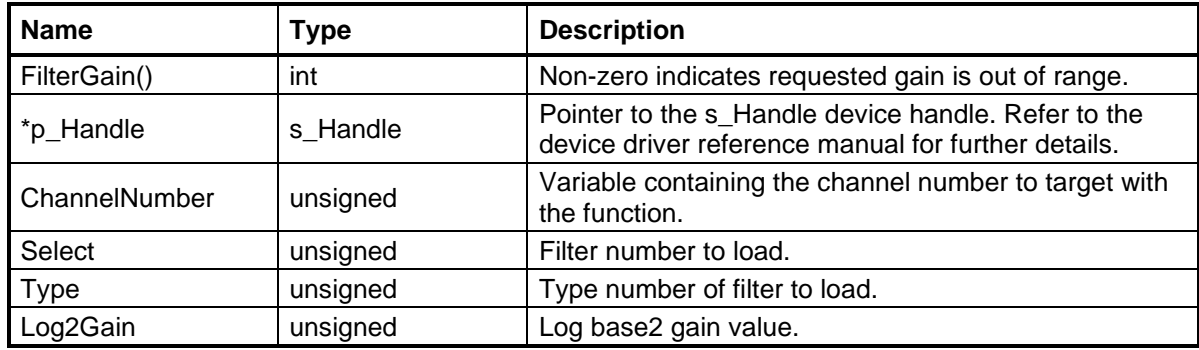

# <span id="page-52-0"></span>**8.9 FilterKeyword()**

Identify one of the three keywords that are expected in a filter configuration.

- 1. Coefficient
- 2. Log2Gain
- 3. Resample

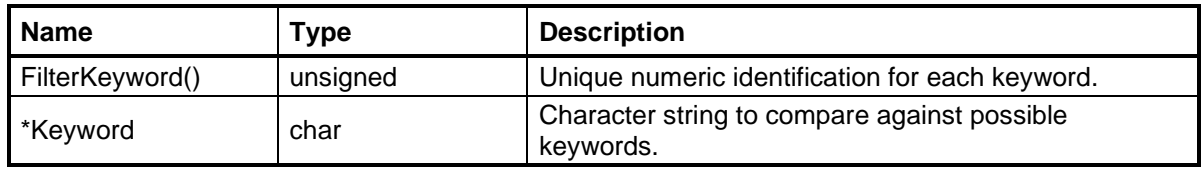

# <span id="page-52-1"></span>**8.10 FilterParser()**

Extract filter configuration settings from the designated text file.

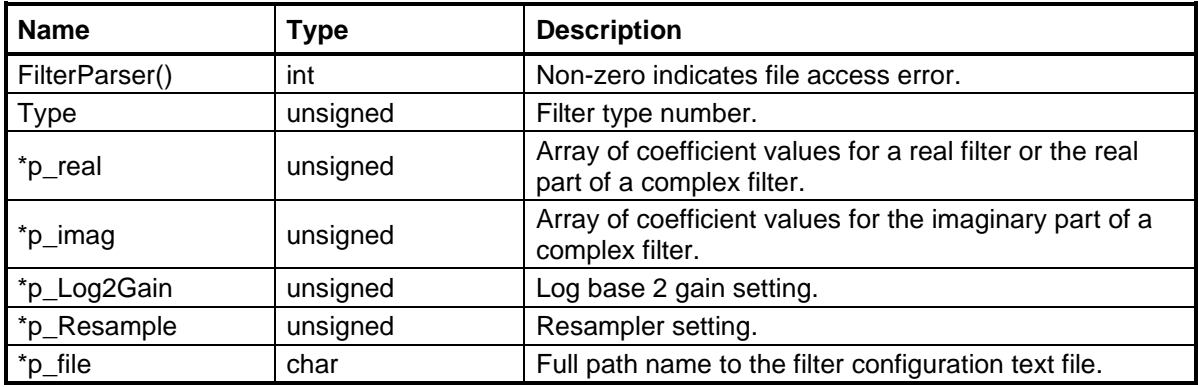

#### <span id="page-52-2"></span>**8.11 FilterResampler()**

Load the resampler setting to a specific channel.

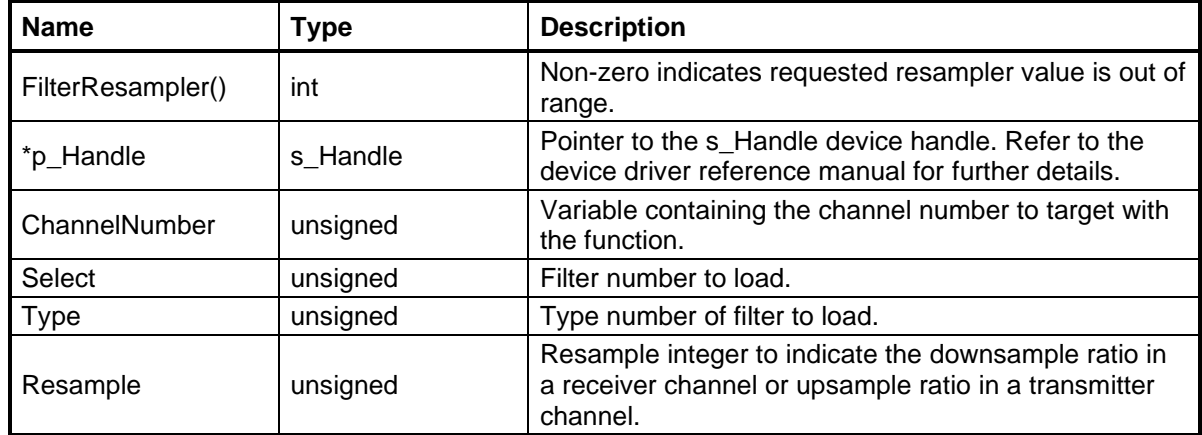

# <span id="page-53-0"></span>**8.12 FilterType()**

Report the filter type number of the selected filter number in the selected channel.

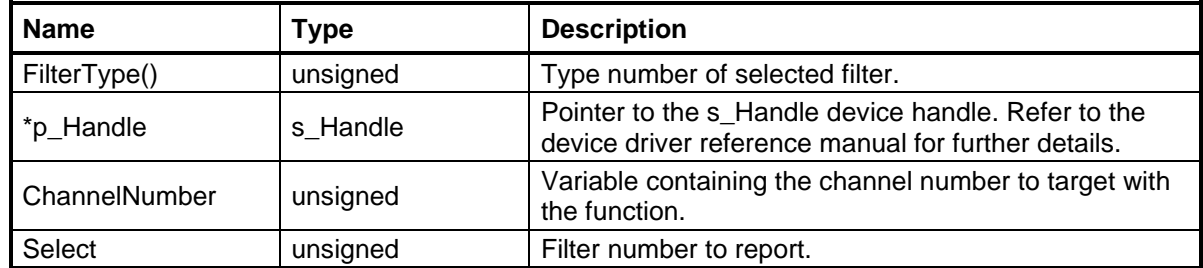

# <span id="page-53-1"></span>**8.13 GainSet()**

Set the automatic gain control (AGC) reference and step size values. These values will be applied to the channelizer datapath number designated in the most recent ChannelizerSelect() call.

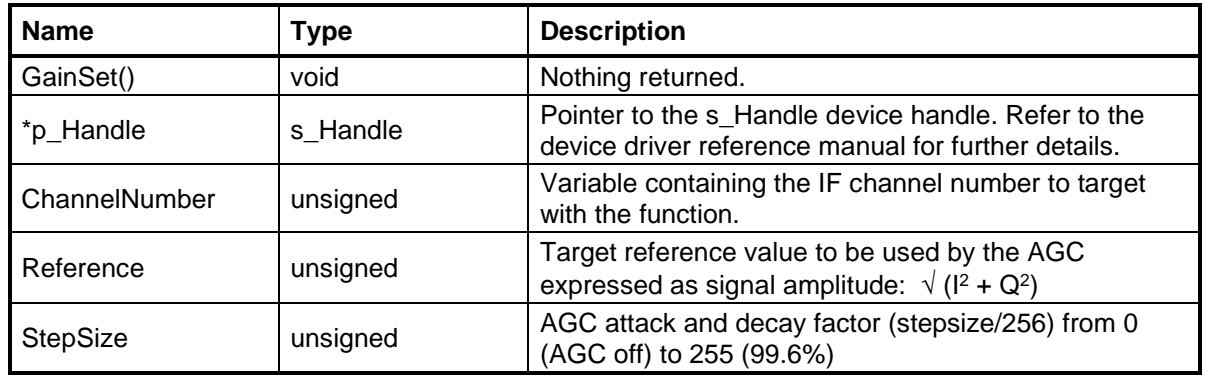

# <span id="page-53-2"></span>**8.14 RSSIMeasurement()**

Report the received signal strength as the amplitude of a complex value.

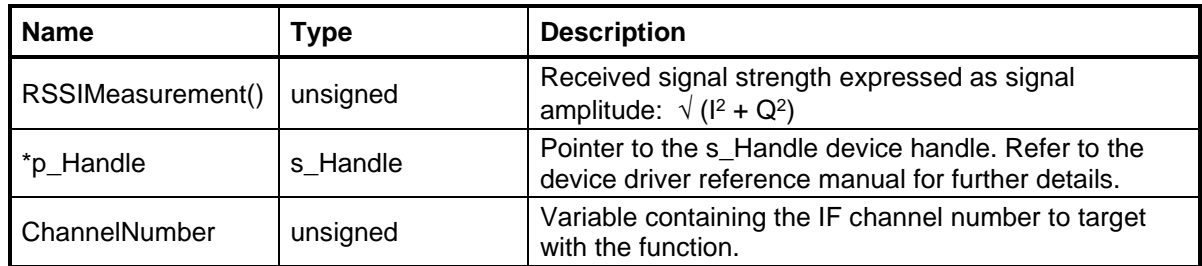

#### <span id="page-54-0"></span>**8.15 RSSISet()**

Set the number of samples to average in each RSSI calculation along with the low and high thresholds that will trigger an alarm. These values will be applied to the channelizer datapath number designated in the most recent ChannelizerSelect() call.

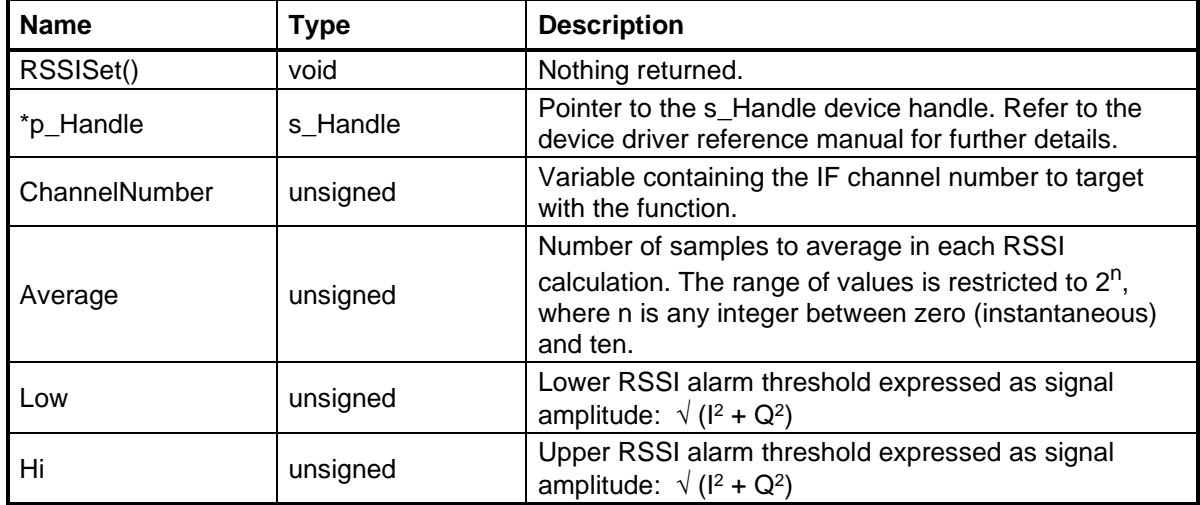

#### <span id="page-54-1"></span>**8.1 SquelchSet()**

Set the lower (T0) and upper (T1) thresholds that define the hysteresis of the squelch control. These values will be applied to the channelizer datapath number designated in the most recent ChannelizerSelect() call.

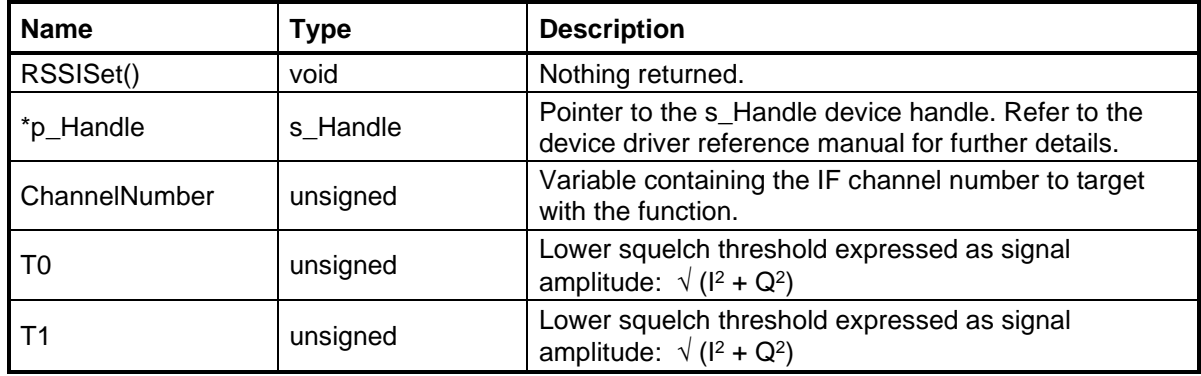

# <span id="page-55-0"></span>**8.1 TunerSet()**

Set the operating rate and frequency translation values of the tuner. These values will be applied to the channelizer datapath number designated in the most recent ChannelizerSelect() call.

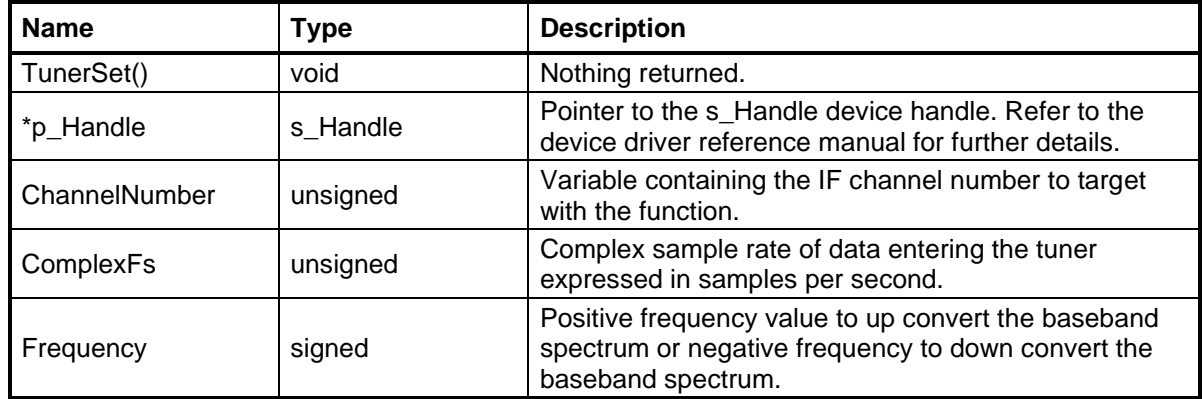

# <span id="page-55-1"></span>**8.1 WaveformSet()**

Command the transmitter to generate a tone or frequency modulated test signal. These values will be applied to the channelizer datapath number designated in the most recent ChannelizerSelect() call.

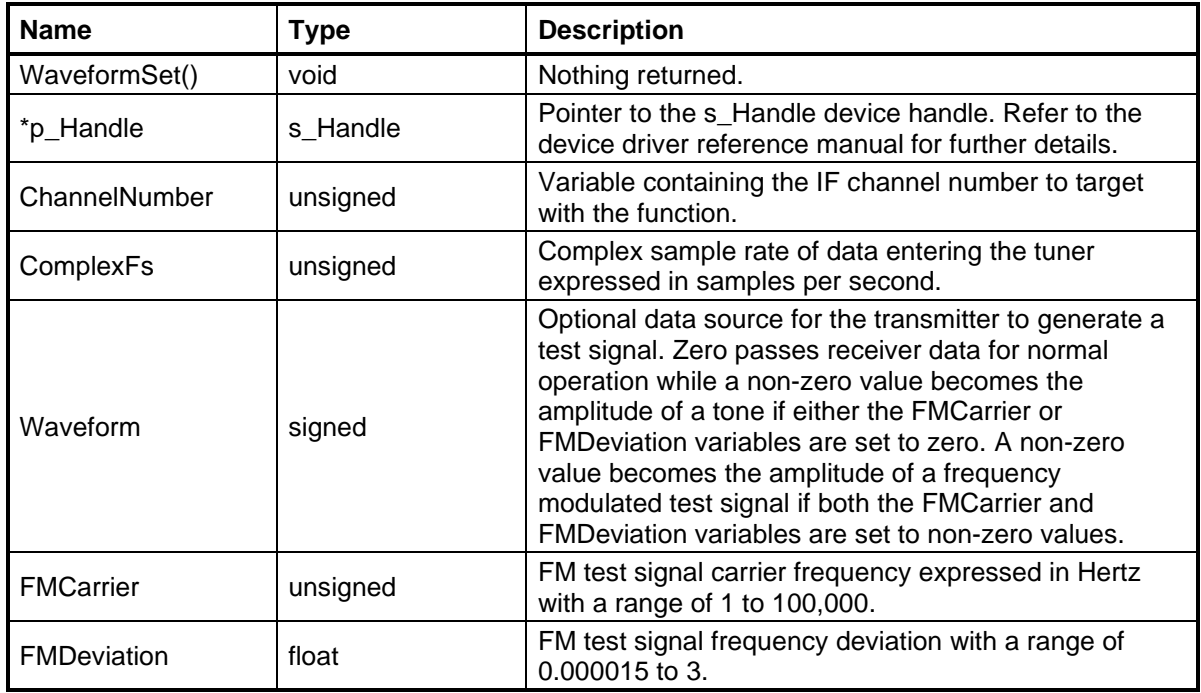